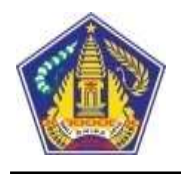

#### **PEMERINTAH PROVINSI BALI DINAS PENDIDIKAN SMK NEGERI BALI MANDARA**

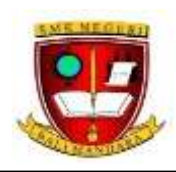

**Jl. Air Sanih, Ds. Kubutambahan, Kec. Kubutambahan, Kab. Buleleng , 81172 Telp. (0362) 3301875, e-mail smknbalimandara@gmail.com**

# **RENCANA PELAKSANAAN PEMBELAJARAN (RPP)**

#### **A. IDENTITAS**

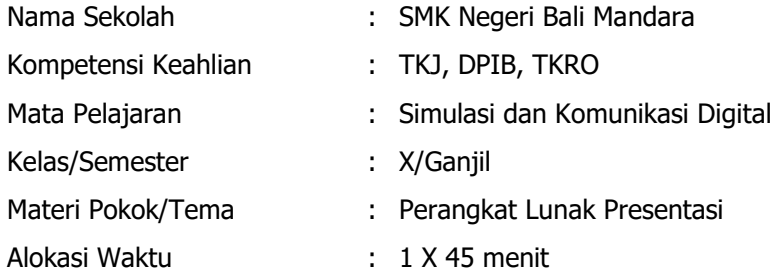

#### **B. KOMPETENSI INTI**

- KI-1 dan 2 (Sikap : Menghayati dan mengamalkan ajaran agama yang dianutnya dan Sprititual dan Sosial) menunjukkan perilaku jujur, disiplin, tanggung jawab, peduli, gotong rotong, kerja sama, toleran, damai, santun, responsive, dan proaktif sebagai bagian dari solusi atas berbagai permasalahan dalam berinteraksi secara efektif dengan lingkungan sosial dan alam serta menempatkan diri sebagai cerminan bangsa dalam pergaulan dunia.
- KI-3 (Pengetahuan) : Memahami, menerapkan, menganalisis, dan mengevaluasi tentang pengetahuan 0actual, konseptual, operasional dasar, dan metakognitif sesuai dengan bidang dan lingkup Simulasi dan Komunikasi Digital (Simdig) pada tingkat teknis, spesifik, detil, dan kompleks, berkenaan dengan ilmu pengetahuan, teknologi, seni, budaya, dan humaniora dalam konteks pengembangan potensi diri sebagai bagian dari keluarga, sekolah, dunia kerja, warga masyarakat nasional, regional, dan internasional.
- KI-4 (Keterampilan) : Melaksanakan tugas spesifik dengan menggunakan alat, informasi, dan prosedur kerja yang lazim dilakukan serta memecahkan masalah sesuai dengan lingkup Simulasi dan Komunikasi Digital (Simdig). Menampilkan kinerja di bawah bimbingan dengan mutu dan kuantitas yang terukur sesuai dengan standar kompetensi kerja.
	- Menunjukkan keterampilan menalar, mengolah, dan menyaji secara efektif, kreatif, produktif, kritis, mandiri, kolaboratif, komunikatif, dan solutif dalam ranah abstrak terkait dengan pengembangan dari yang dipelajarinya di sekolah, serta mampu melaksanakan tugas spesifik di

bawah pengawasan langsung.

• Menunjukkan keterampilan mempersepsi, kesiapan, meniru, membiasakan, gerak mahir menjadikan gerak alami dalam ranah konkret terkait dengan pengembangan dari yang dipelajarinya di sekolah, serta mampu melaksanakan tugas spesifik di bawah pengawasan langsung.

#### **C. KOMPETENSI DASAR DAN INDIKATOR PENCAPAIAN KOMPETENSI**

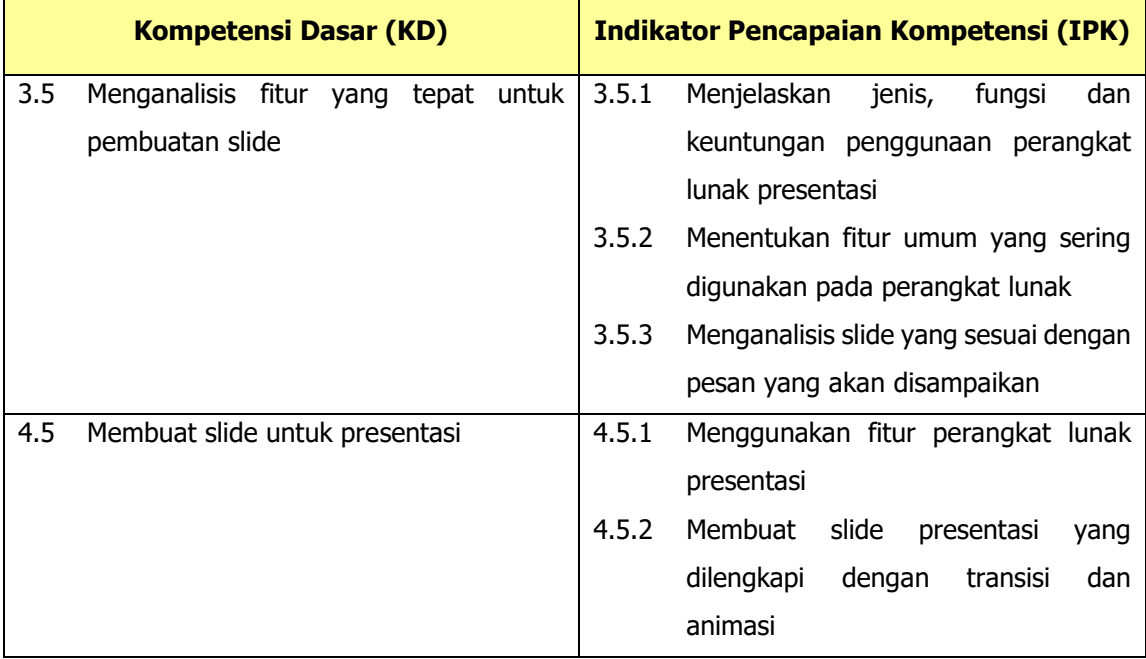

#### **D. TUJUAN PEMBELAJARAN**

#### **Dimensi Pengetahuan**

- 1. Setelah belajar materi penggunaan perangkat lunak presentasi peserta didik diharapkan dapat menjelaskan jenis, fungsi dan keuntungan penggunaan perangkat lunak presentasi dengan cermat, lugas dan tepat
- 2. Setelah belajar materi penggunaan perangkat lunak presentasi peserta didik diharapkan dapat menentukan fitur umum yang sering digunakan pada perangkat lunak dengan tepat dan percaya diri
- 3. Setelah belajar materi penggunaan perangkat lunak presentasi peserta didik diharapkan dapat menganalisis slide yang sesuai dengan pesan yang akan disampaikan dengan penuh responsive (berpikir kritis) dan kreatif

#### **Dimensi Keterampilan**

- 1. Setelah belajar materi penggunaan perangkat lunak presentasi peserta didik diharapkan dapat menggunakan fitur perangkat lunak presentasi dengan penuh antusias dan bertanggung jawab
- 2. Setelah belajar materi penggunaan perangkat lunak presentasi peserta didik diharapkan dapat membuat slide presentasi yang dilengkapi dengan transisi dan animasi dengan penuh responsive (berpikir kritis) dan proaktif (kreatif), serta mampu berkomunikasi dan bekerjasama dengan baik.

#### **E. MATERI PEMBELAJARAN**

#### **Materi : Perangkat Lunak Presentasi**

- **Fakta : Macam-macam perangkat lunak presentasi**
- **Konsep : Pengelolaan slide**
- **Prosedur : Langkah-langkah membuat slide presentasi yang dilengkapi dengan transisi dan animasi serta fitur hyperlink**
- **Metakognitif : Memanfaatkan media**

#### **F. PENDEKATAN, STRATEGI DAN METODE**

- 1. Pendekatan : Sainstifik / Pendekatan Ilmiah
- 2. Model : *Discovery Based Learning*
- 3. Strategi dan Metode : Diskusi, Tanya Jawab, Praktikum dan Presentasi

#### **G. ALAT/BAHAN DAN MEDIA PEMBELAJARAN**

- 1. Alat : Komputer, LCD/Proyektor
- 2. Bahan : Handout Materi Perangkat Lunak Presentasi, Spidol 3 warna, kertas, LKPD
- 3. Media : Buku / Internet, Software Aplikasi Perangkat Lunak Presentasi, Power Point

#### **H. SUMBER BELAJAR**

- 1. <http://www.m-edukasi.web.id/2014/09/buku-simulasi-digital-kelasx-semester.html>
- 2. Kementrian Pendidikan dan Kebudayaan. 2017. Bahan Ajar Simulasi dan Komunikasi Digital untuk SMK/MAK. Jakarta: Kemendikbud
- 3. Koesheryatin. 2017. Simulasi dan Komunikasi Digital untuk SMK/MAK Kelas X. Bandung: HUP

#### **I. KEGIATAN PEMBELAJARAN**

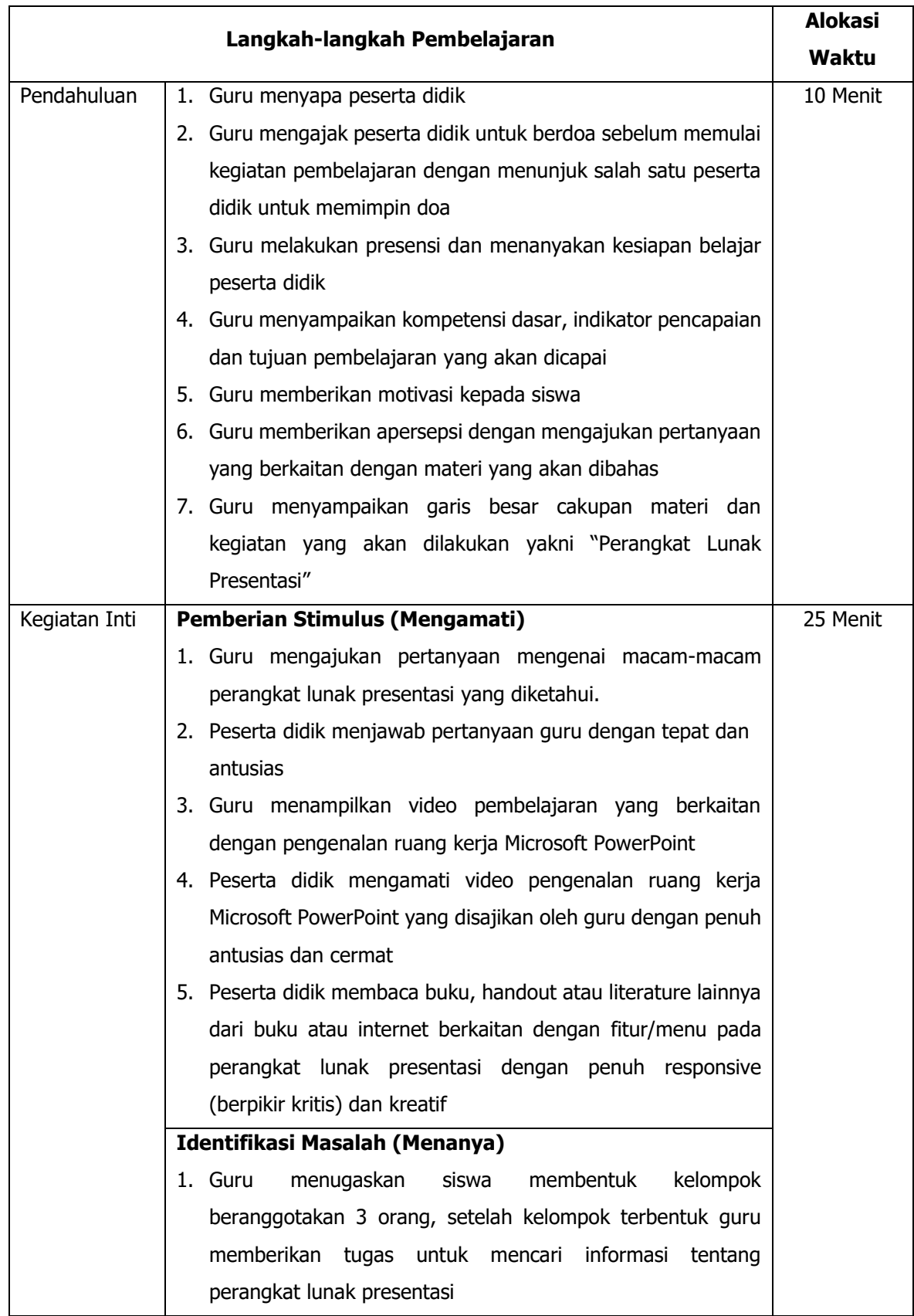

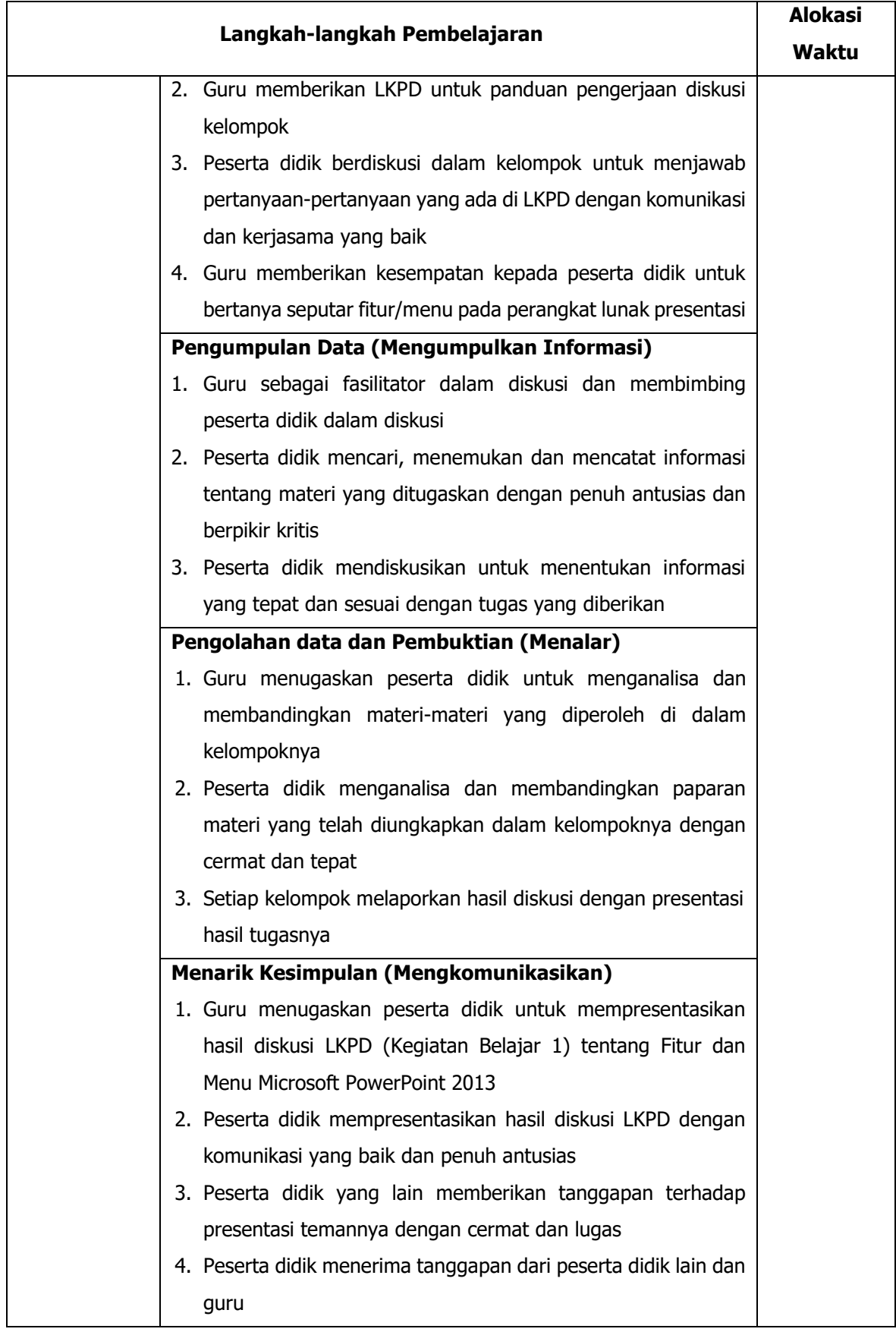

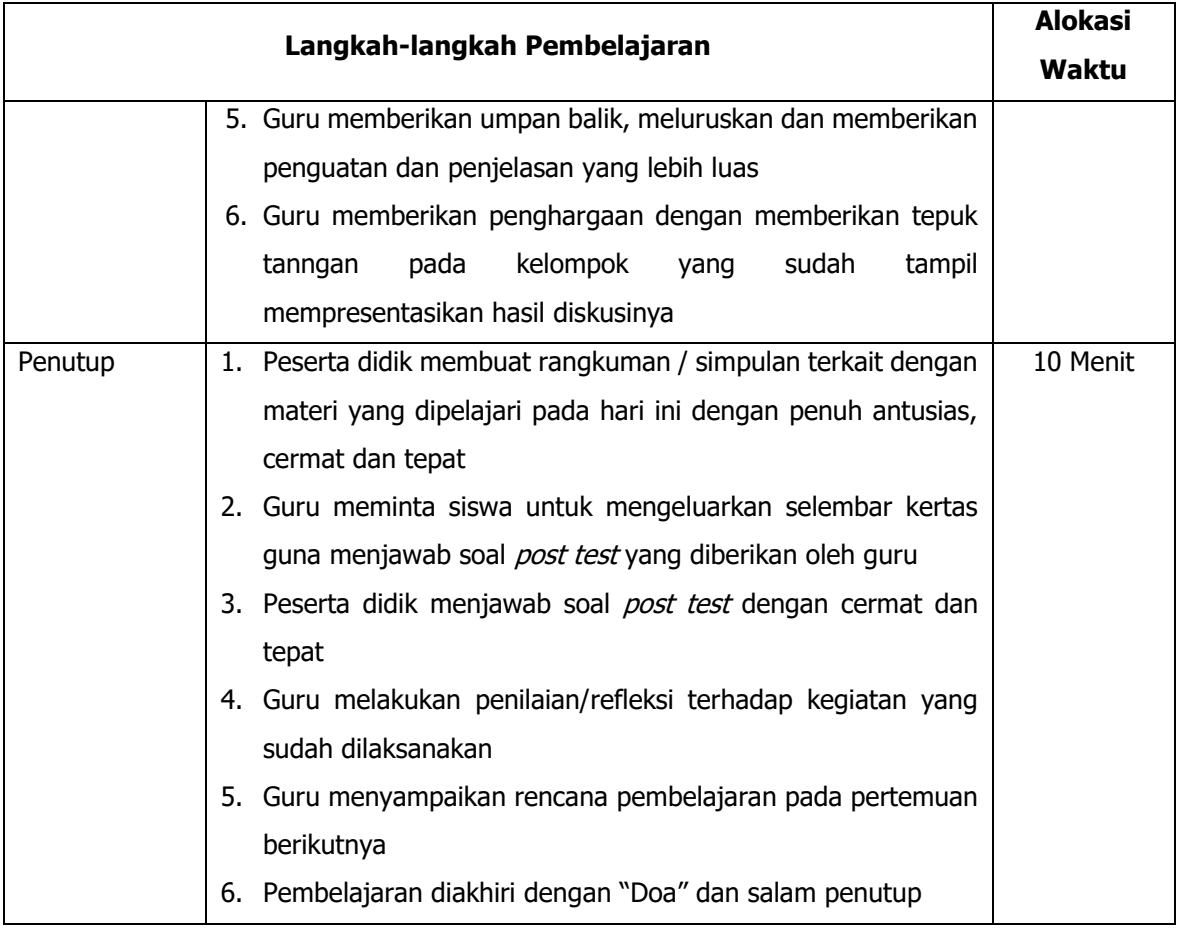

# **J. PENILAIAN HASIL PEMBELAJARAN**

#### **Teknik dan Bentuk Instrumen (Terlampir)**

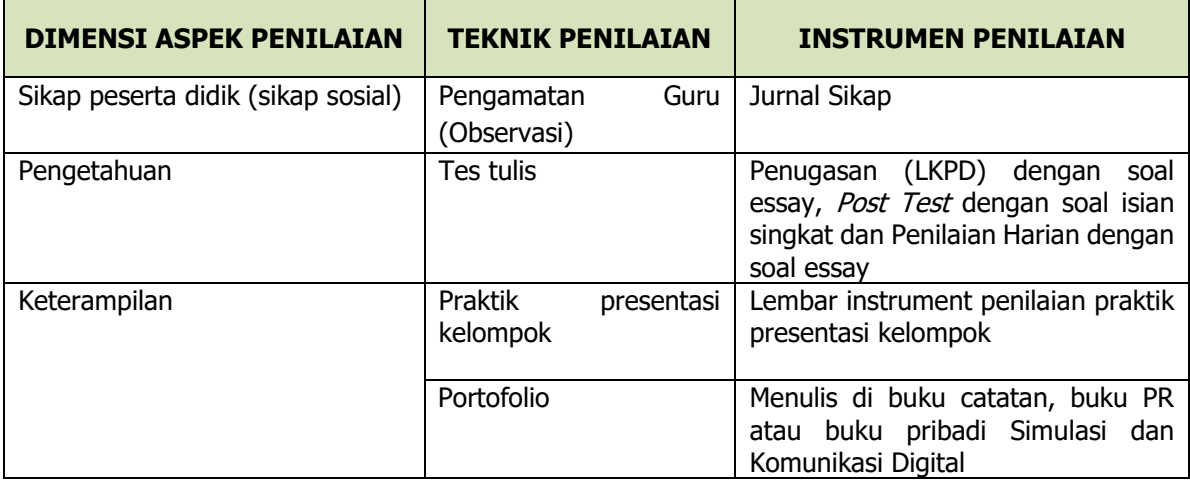

#### **PROGRAM REMIDIAL DAN TINDAK LANJUT**

#### **REMIDIAL**

Program remidial diberikan kepada peserta didik yang belum tuntas atau belum mencapai nilai standar Kriteria Ketuntasan Minimal (KKM). Bagi para peserta didik ini, bila memungkinkan akan diberikan "review" pembelajaran atau bahkan pembelajaran ulang sehingga lebih memantapkan mereka untuk menempuh perbaikan pada tahap remedial. Soal-soal yang diberikan untuk mereka jawab adalah soal-soal yang belum mampu mereka tuntaskan pada saat mengikuti Penilaian Harian. Nilai yang diberikan sebagai nilai akhir pada KD ini bagi para peserta didik yang menempuh remidial adalah nilai akhir yang berhasil diraih dan dengan pertimbangan lainnya dari guru.

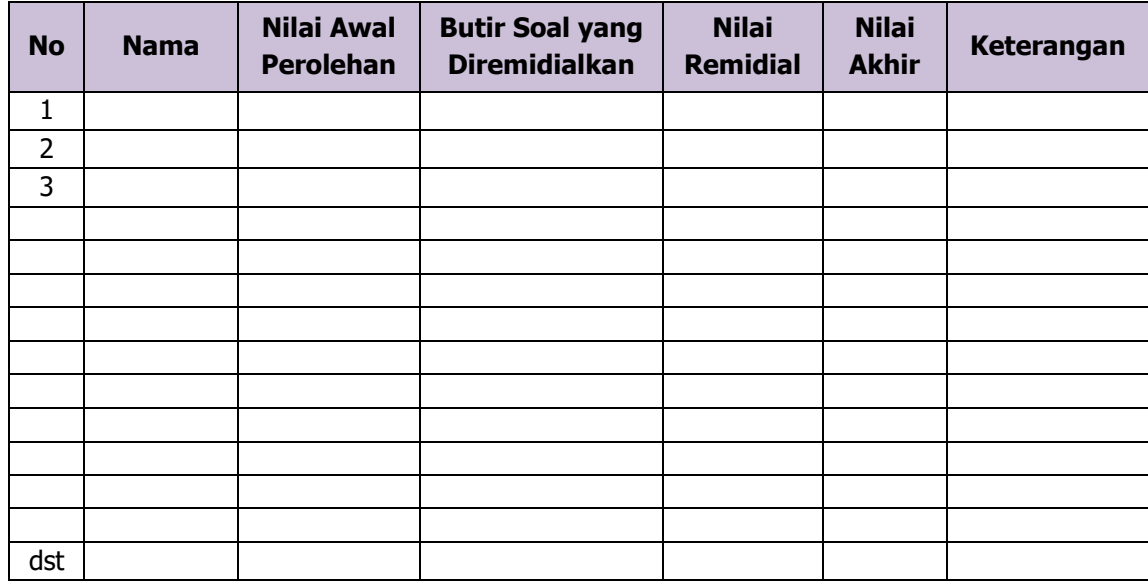

#### **PENGAYAAN**

Bagi peserta didik yang sudah mencapai nilai ketuntasan, diberikan pembelajaran pengayaan sebagai berikut:

- a. Peserta didik yang mencapai nilai *n*(*ketuntasan*) *n n*(*maksimum*) diberikan materi masih dalam cakupan KD dengan pendalaman sebagai pengetahuan tambahan
- b. Peserta didik yang mencapai nilai *<sup>n</sup> <sup>n</sup>*(*maksimum*) diberikan materi melebihi cakupan KD dengan pendalaman sebagai pengetahuan tambahan.

Soal-soal yang diberikan untuk mereka jawab adalah soal-soal yang belum mampu mereka tuntaskan pada saat mengikuti Penilaian Harian dan soal lainnya yang relevan yang diberikan oleh guru. Nilai yang diberikan sebagai nilai akhir pada KD ini bagi para peserta didik yang menempuh perbaikan adalah nilai akhir yang berhasil diraih dan dengan pertimbangan lainnya dari guru.

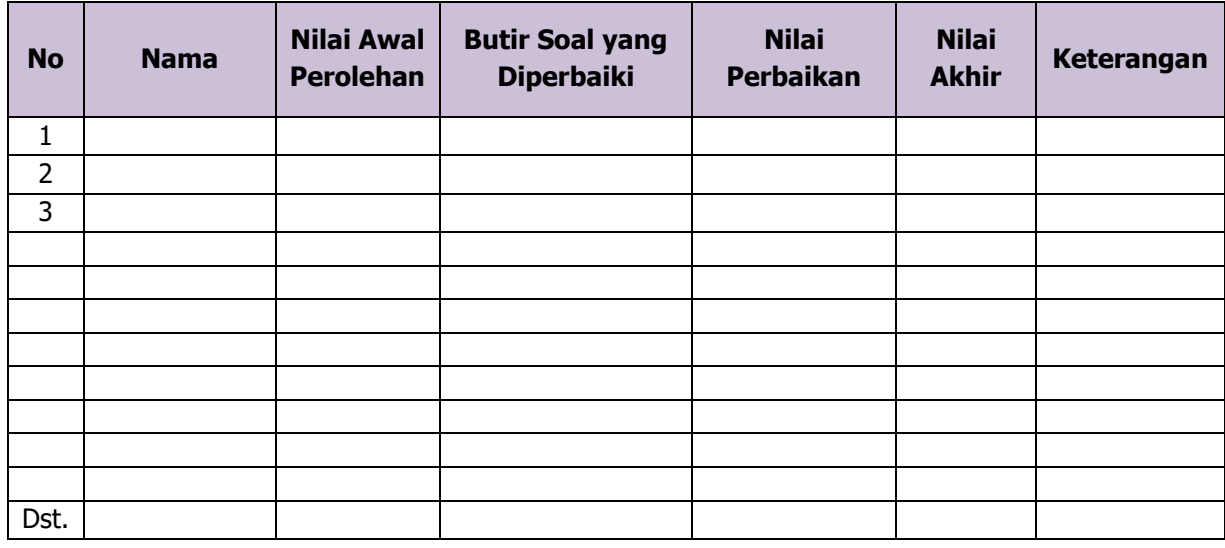

PKepala Sekolah, Guru Mata Pelajaran SMK NEGERIT No Vi NIP 19810514 200312 1 005

Kubutambahan, 6 Januari 2020

**CLAAS** w

Ni Made Ayu Gunung Rinjani, S.Pd.<br>NIP 19870312 201903 2 008

# LAMPIRAN - LAMPIRAN

#### Lampiran 1

# Materi Pembelajaran

#### A. Pemanfaatan Perangkat Lunak Presentasi

Presentasi merupakan salah satu bentuk komunikasi yang dilakukan untuk menyampaikan suatu topik, pendapat ataupun informasi kepada orang lain. Sebuah presentasi terdapat beberapa unsur pokok, yaitu:

1. Pihak yang melakukan presentasi, yang disebut presenter;

2. peserta presentasi/pemirsa, yang disebut audience; dan

3. media atau perangkat presentasi.

Pada materi ini akan dibahas bagaimana membuat presentasi menggunakan Microsoft PowerPoint 2013

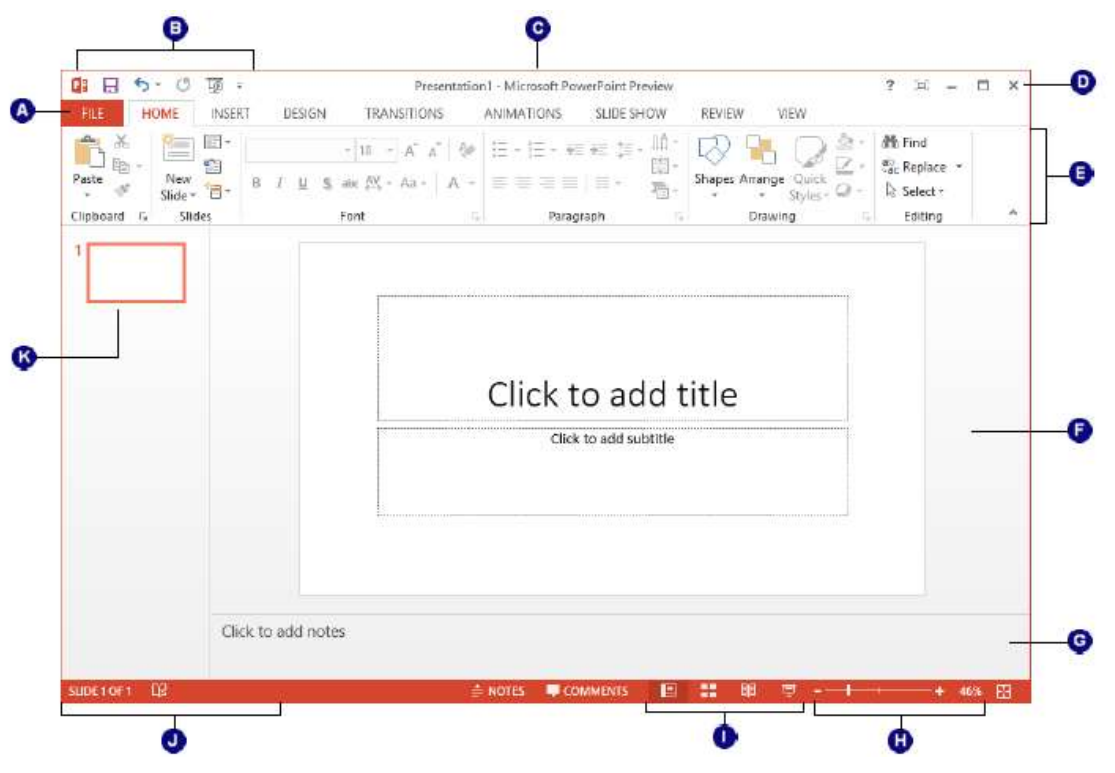

PowerPoint memiliki beberapa fitur yang dapat membantu untuk mempresentasikan gagasan dan konsep. Beberapa fitur yang dapat dimanfaatkan antara lain sebagai berikut :

1. Slides

Sebuah file presentasi terdiri atas rangkaian slide yang disajikan secara runtut dengan informasi yang tersaji dengan menarik. Informasi yang menjadi konten presentasi dapat berupa teks, tabel, grafik, smartArt, gambar, audio, maupun video.

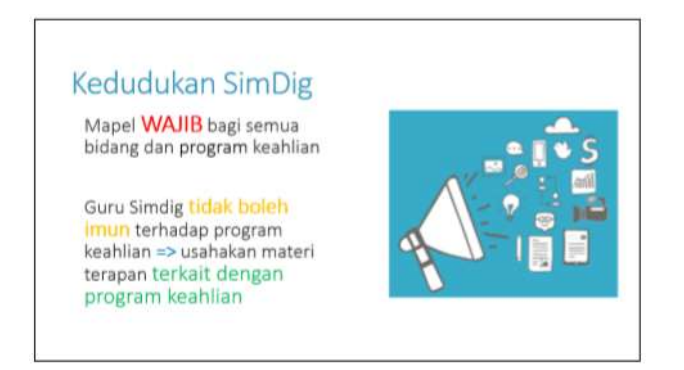

Langkah – langkah untyk membuat tampilan slide seperti diatas adalah :

- a. Tambahkan slide baru dengan klik "*New Slide*"
- b. Pilih tata letak (layout) "*Two Content*"

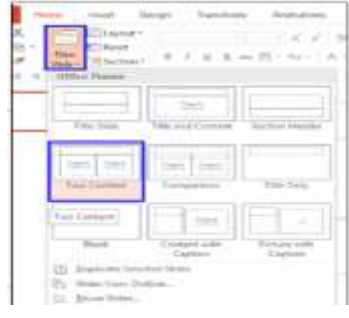

c. Tuliskan konten yang akan di presentasikan pada "*placeholder*" yang tersedia. *Placeholders* dapat berisi teks, gambar, video, table, grafik maupun smartArt.

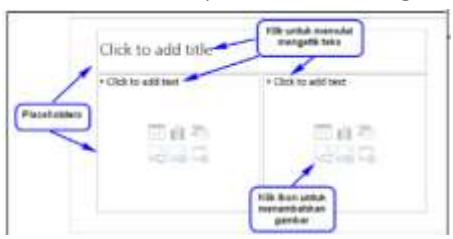

#### 2. Mengelola Slide

Mengelola slide yang berarti dapat melakukan duplikasi slide (duplicate slides), memindahkan slide (move slide), mengahapus slide (delete slide), menambahkan section, dan memublikasikan slide.

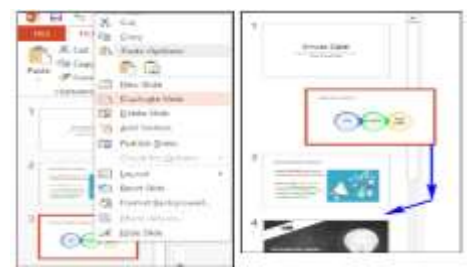

# 3. Ruler, Guides dan Gridlines

Untuk mengatur posisi objek yang disusun di slide manfaatkanlah Ruler, Gridlines, dan Guides. Klik tab View dan berilah tanda centang pada fitur yang diinginkan di kelompok Show.

# 4. Desain Tema dan Latar Belakang

PowerPoint dilengkapi dengan kemampuan mendesain slide, sehingga menjadi lebih menarik ketika pemaparan presentasi.

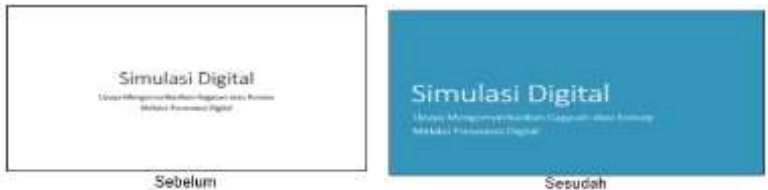

Langkah – langkah membuat desain tema dan latar belakang :

a. Klik tab "Design", lalu klik "More" pada kelompok "Themes"

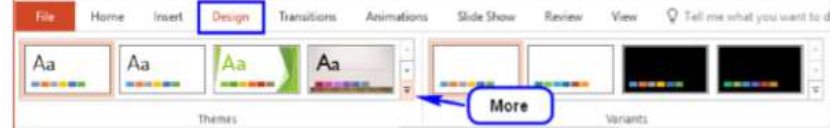

b. Pilih themes yang diinginkan

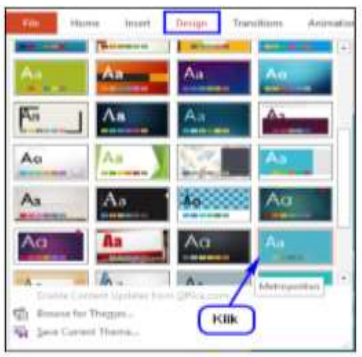

c. Klik "More" pada kelompok Variants untuk memilih warna themes

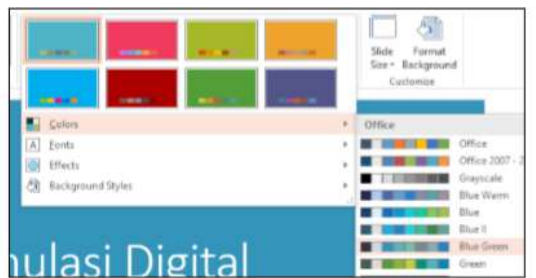

#### 5. Slide Master

Slide Master merupakan fitur khusus pada PowerPoint yang digunakan untuk memodifikasi slide dan layout pada presentasi dengan cepat.

Langkah – langkah untuk membuat slide master :

a. Klik tab "View", klik "Slide Master"

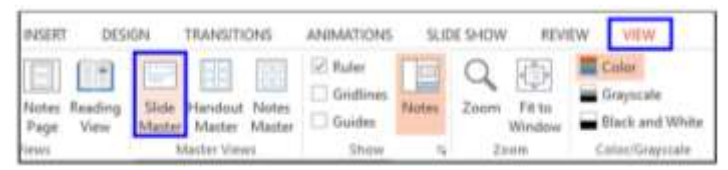

b. Slide paling atas pada panel navigasi di sebelah kiri adalah Slide Master, sedangkan slide di bawahnya adalah berbagai pilihan layout yang disediakan, misalnya Slide Layout 1, Slide Layout 2, dst.

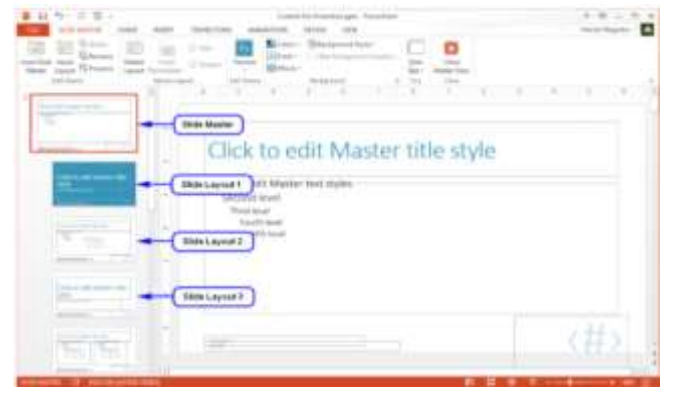

c. Setelah modifikasi selesai dilakukan, klik Close Master View pada tab Slide Master

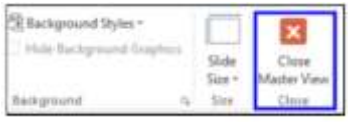

#### 6. Hyperlink

Hyperlink digunakan untuk menautkan satu laman web ke halaman web ke laman yang lain. Pada PowerPoint, hyperlink digunakan untuk menautkan laman web, file, e-mail, ke dalam slide.

Contoh pemakaian hyperlink dari satu slide ke slide yang lain contoh berikut ini

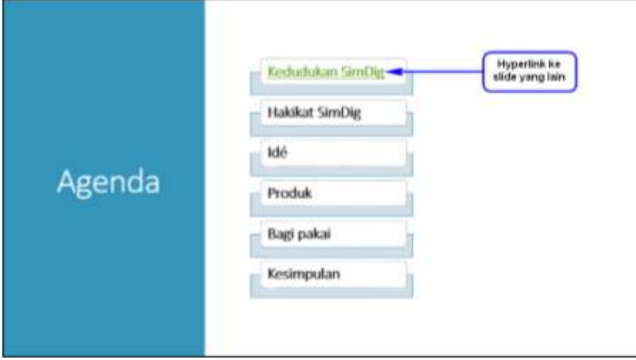

Langkah – langkah untuk membuat tautan sebagai berikut :

- a. Blok shape "Kedudukan Simdig"
- b. Klik kanan pada shape, kemudian klik "Hyperlink"

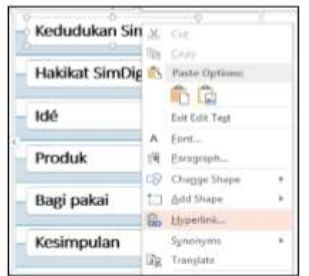

c. Tambahkan hyperlink dengan cara klik "Place in This Document", kemudian klik judul slide "3. Kedudukan SimDig"

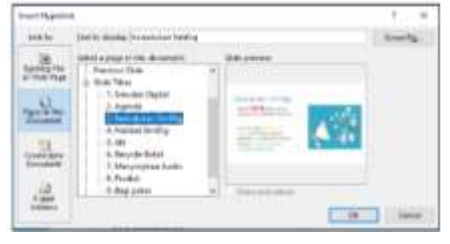

d. Klik "OK"

# 7. Transisi

Transisi (Transitions) merupakan efek khusus yang terjadi ketika perpindahan dari satu slide ke slide yang lain ketika presentasi ditayangkan. Sebagai contoh digunakan efek menghapus (wipe), efek memudar (fade), atau efek kedip (flash). PowerPoint membagi transisi menjadi tiga jenis sebagai berikut.

- a. *Subtle*, yang merupakan jenis transisi yang paling dasar dengan efek sederhana. Contoh: Cut, Fade, Wipe, Flash.
- b. *Exciting*, yang menggunakan efek animasi yang lebih kompleks dibanding jenis Subtle, sehingga lebih menarik. Contoh: Curtain, Airplane, Origami, Flip, Cube.
- c. *Dinamic Content*, jenis ini hanya menggerakkan placeholder yang terdapat pada sebuah slide dan tidak menggerrakkan slide. Contoh: Pan, Conveyor, Rotate, Orbit.

Langkah – langkah untuk menambahkan efek transisi :

- a. Tentukan slide yang akan ditambahkan transisi
- b. Klik "Transisions"
- c. Pilih jenis transisi yang diinginkan

#### 8. Animasi

Pada PowerPoint, dapat ditambahkan animasi (animation) pada teks atau objek yang berada di placeholder yang dipilih. Menambahkan animasi dapat digunakan untuk menarik perhatian audien ke teks atau objek tertentu sehinga konten presentasi lebih mudah dimengerti.

Animasi yang disediakan dibagi menjadi empat jenis sebagai berikut.

- *a. Entrance*, yang akan mengkontrol bagaimana teks atau objek memasuki slide. Contoh: Appear, Split, Grow and Turn, Zoom.
- *b. Emphasis*,yang akan menekankan teks atau objek yang berada pada slide. Biasanya bekerja setelah dipicu oleh klik mouse. Contoh: Pulse, Teater, Spin, Grow or Shrink
- *c. Exit*, yang akan mengkontrol bagaimana teks atau objek keluar dari slide. Contoh: Disapear, Fade, Fly Out, Float Out.
- *d. Motion Paths*, yang berfungsi menekankan teks atau objek, hampir mirip dengan jenis Emphasis, namun pergerakan teks atau objek yang diberi animasi akan mengikuti path yang ditentukan dari awal. Contoh: Lines, Arcs, Shapes, Loops, Custom Path

Langkah – langkah untuk membuat transisi :

- a. Tentukan teks atau objek pada placeholder yang ingin ditambahkan animasi.
- b. Klik tab ANIMATIONS.
- c. Pilih jenis animasi yang diinginkan, misalnya dipilih model "Bounce". Untuk dapat menambahkan pilihan efek pada model yang digunakan, manfaatkan Effect Option, misalnya dipilih "By Paragraph".

Untuk menampilkan animasi, gunakanlah Animation Pane. Animation Pane adalah satu panel yang berisi daftar objek yang dapat dianimasikan untuk ditampilkan pada slide, misalnya: Start On Click Animation Pane

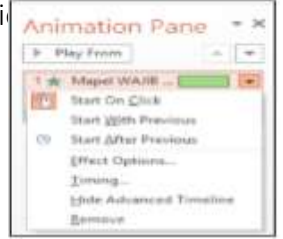

Untuk menampilkan Animation Pane, perlu di-klik Animation Pane di kelompok Advanced Animation

9. Media

PowerPoint menyediakan fitur insert media yang memungkinkan untuk menjalankan berbagai jenis media pada saat melakukan presentasi. Dengan penggunaan berbagai media ini, menjadikan presentasi lebih menarik. Media yang dapat diintegrasikan dengan PowerPoint meliputi Video, Audio, dan Screen Recording.

#### a. Menambahkan Video

Video dapat ditambahkan dan diedit pada presentasi. Misalnya memotong video, menambahkan poster, atau memilih style.

Langkah – langkah untuk menambahkan video pada file presentasi sebagai berikut :

- 1. Masukkan video ke dalam *slide*
	- i. Jika bekerja pada slide yang memiliki ikon video di placeholder, klik Insert Video

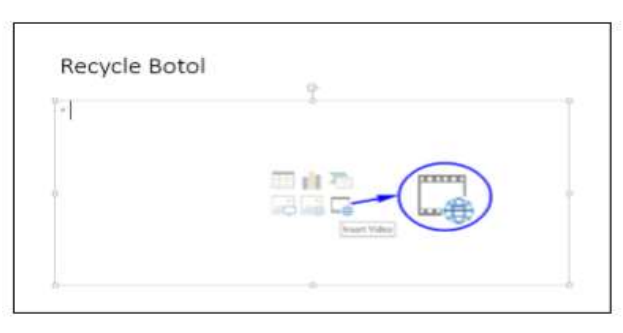

ii. Jika sedang mengerjakan slide yang tidak memiliki placeholder dengan ikon video, dapat meng-klik Video pada tab Insert.

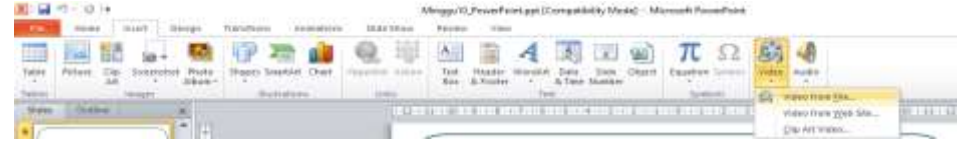

Penyisipan video juga dapat dilakukan dari internet dengan cara klik Online Video, namun perlu diingat bahwa video tersebut tidak melekat pada slide, sehingga perlu terhubung dengan internet ketika mempresentasikannya.

2. Mengatur video

Video yang telah dimasukkan dapat diatur pada tab PLAYBACK atau tab FORMAT yang muncul secara otomatis ketika video ditambahkan.

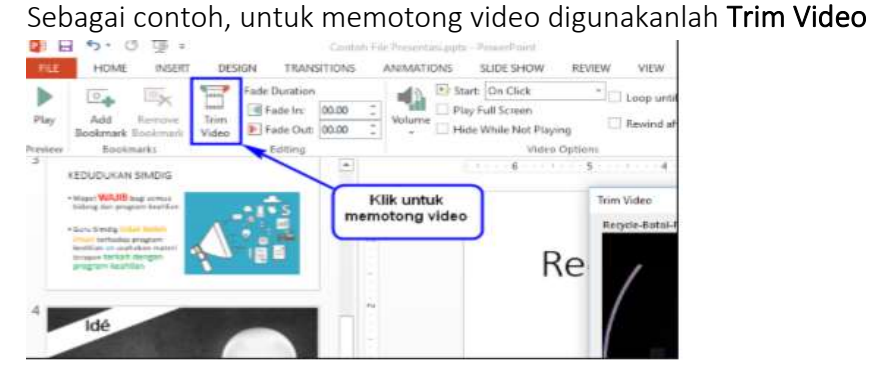

3. Video yang telah ditambahkan dapat diberikan style dengan memilih salah satu jenis style. Misalnya dipilih jenis "*Rounded Diagonal Corner,White*".

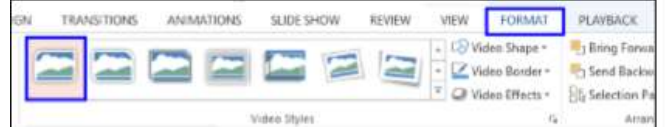

4. Langkah terakhir adalah menambahkan poster pada video dengan cara klik Poster Frame pada tab Format, pilih Image from File, kemudian tentukan poster yang diinginkan.

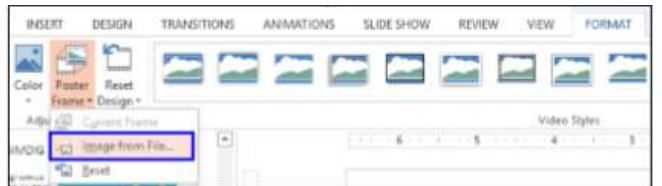

# b. Menambahkan Audio

Efek sound, background music, maupun narasi dapat ditambahkan dengan cara menambahkan Audio pada PowerPoint.

Langkah – langkah untuk menambahkan audio pada file presentasi sebagai berikut :

- 1. Klik tab Insert
- 2. Klik Audio
- 3. Pilih Audio on My PC.

Jika diperlukan, rekamlah suara yang diinginkan dengan memilih fitur Record Audio hingga menghasilkan file audio.

- 4. Pilih file audio yang telah dibuat atau telah tersedia kemudian klik tombol Insert.
- 5. Audio yang telah dimasukkan akan memiliki tampilan sebagai berikut.
- 6. Aturlah audio pada posisi yang diinginkan!

# c. Menambahkan Screen Recording

Screen recording merupakan cara lain untuk menambahkan video pada sebuah slide dengan cara merekam bagian layar (screen) yang diinginkan.

#### 10. Menayangkan Presentasi

Presentasi yang selesai disunting sebaiknya diuji coba dengan cara menanyangkan slide per slide.

Langkah – langkah menayangkan slide sebagai berikut :

- a. Menayangkan dari slide awal, klik tombol "F5"
- b. Menayangkan dari slide yang dibuka Klik fitur "Slide show" di bagian bawah presentasi

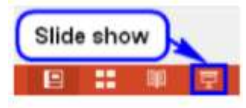

#### B. Teknik Presentasi

#### 1. Penyusunan Slide

Slide digunakan sebagai alat yang memudahkan audien memahami apa yang disampaikan oleh presenter (orang yang melakukan presentasi). Dalam menyusun slide harus memperhatikan fokus dan kesesuaian dengan yang disampaikan oleh presenter, sehingga mampu menarik perhatian audien.

#### 2. Presentasi = Bercertita

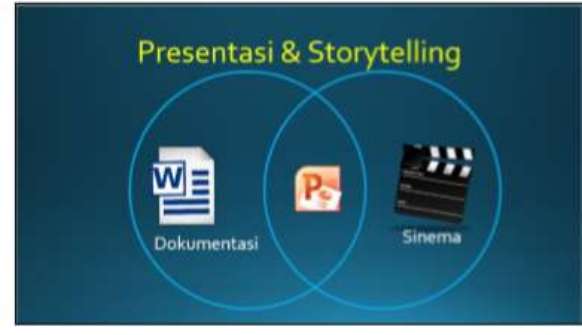

Presentasi dan bercerita memiliki kesamaan, dan cara mengungkapkan ide yang paling efektif adalah melalui cerita.

#### 3. Sederhana bukan Seadanya

Buatlah slide sederhana, namun tidak semaunya.

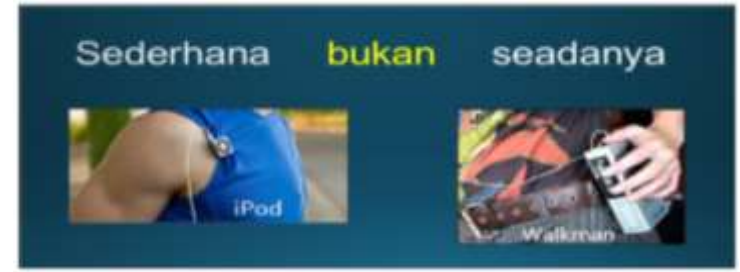

#### 4. Hindari Text Oriented

Slide yang berisi teks akan membuat bosan pemirsa dan menghilangkan ketertarikan mereka. Slide yang dipaksa menjadi dokumen disebut slide-ument. Harus diingat bahwa teks yang dibaca audien hanya bertahan 2 menit di memori otak, serta perhatian pemirsa tidak lagi kepada presenter melainkan terfokus membaca teks.

#### 5. Visual dan Verbal

Dengan memberikan warna pada teks, akan membantu audien mengingat poin utama pada slide. Sekarang bandingkan dengan tampilan slide berikut ini!

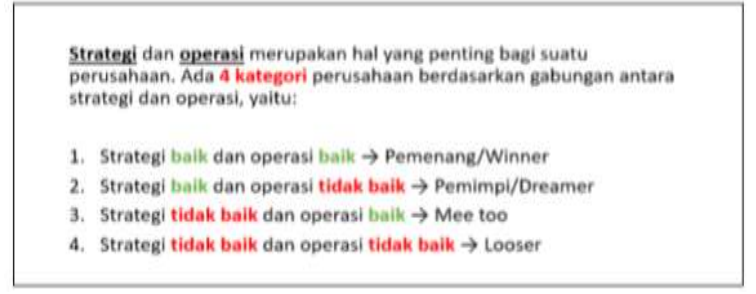

Selain pemberian warna pada teks, pemberian bingkai juga memperkuat penekanan pesan. Kesesuaian dan komposisi warna yang digunakan antara teks dengan latar.

Teks dan latar belakang harus kontras.

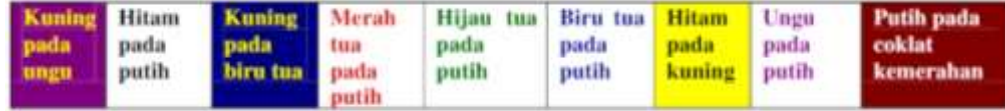

#### 6. Gangguan

Hindari penggunaan gambar atau ilustrasi yang berlebihan

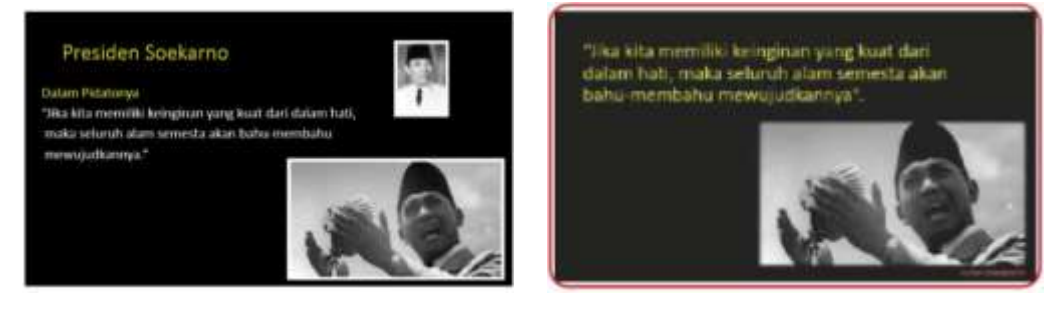

Lampiran 2

## **PENILAIAN SIKAP SOSIAL DAN SPIRITUAL**

## **JURNAL PENILAIAN SIKAP (OBSERVASI)**

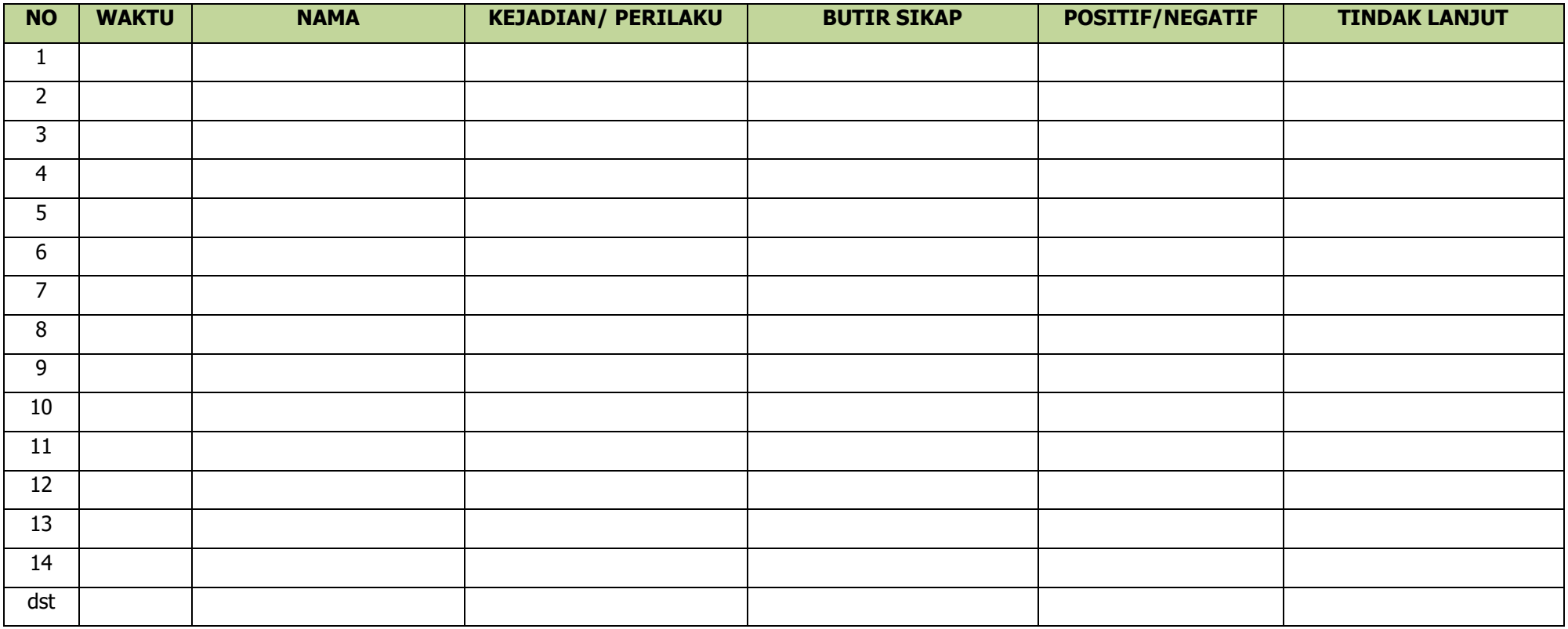

# Lampiran 3

#### **PENILAIAN PENGETAHUAN**

#### **1. Penugasan (di LKPD)**

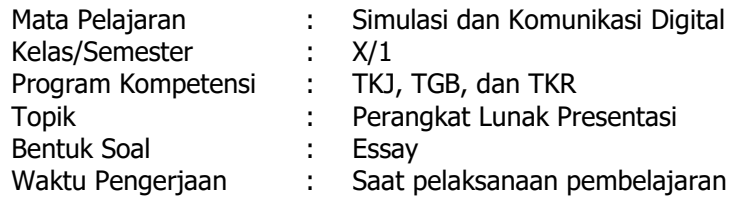

#### **Kisi-Kisi Soal**

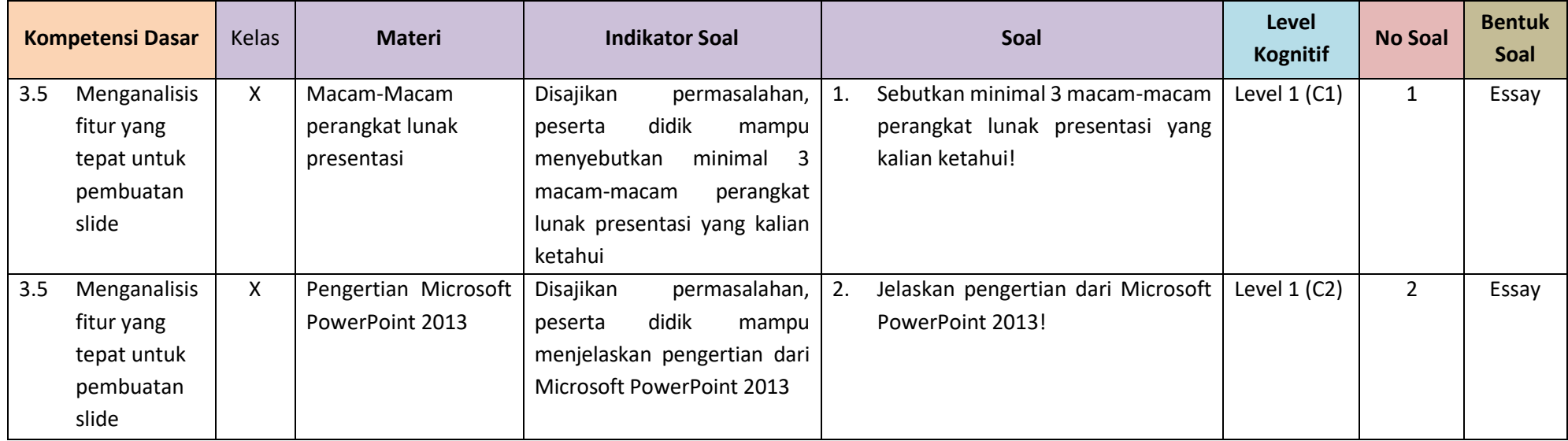

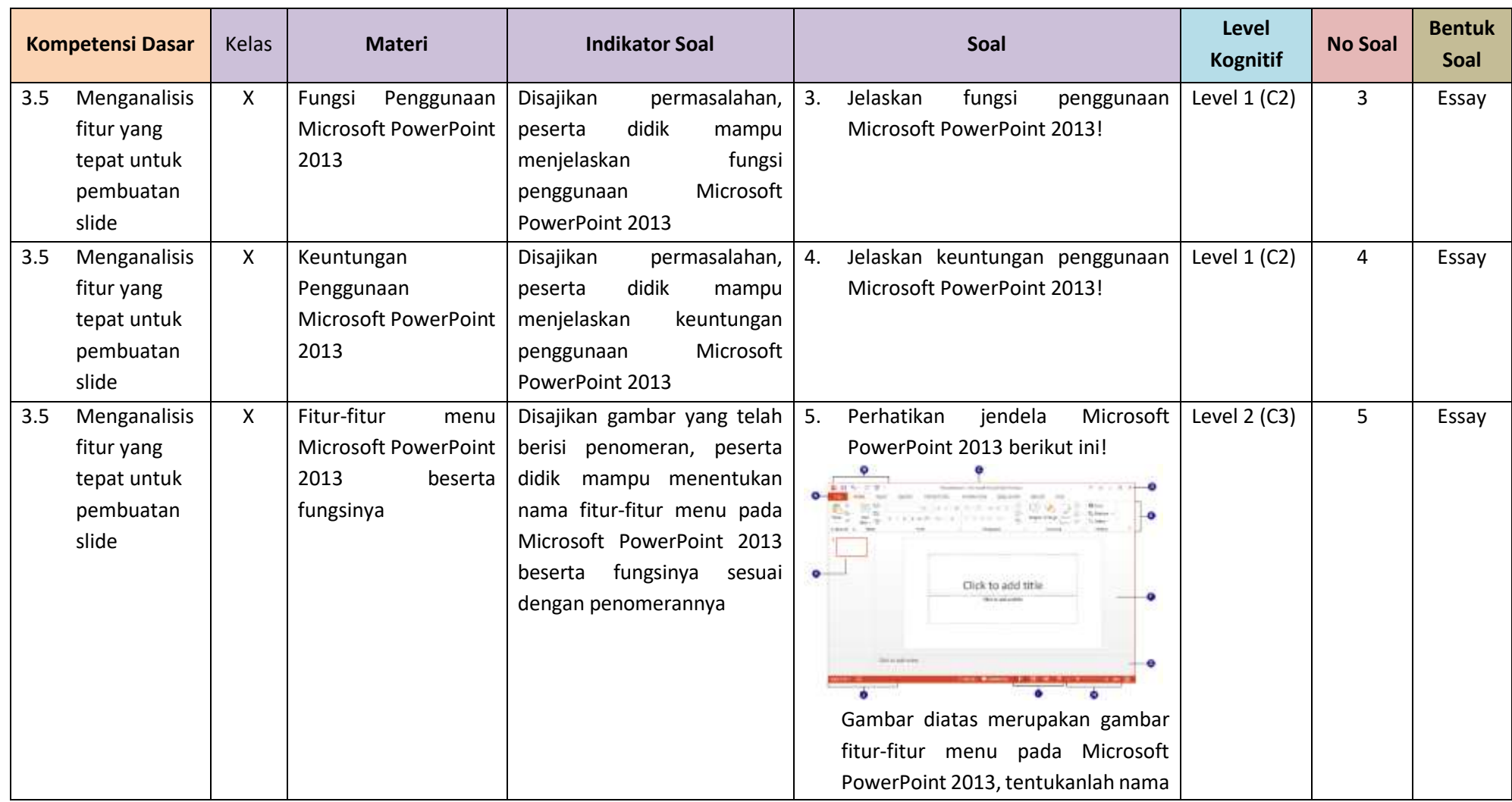

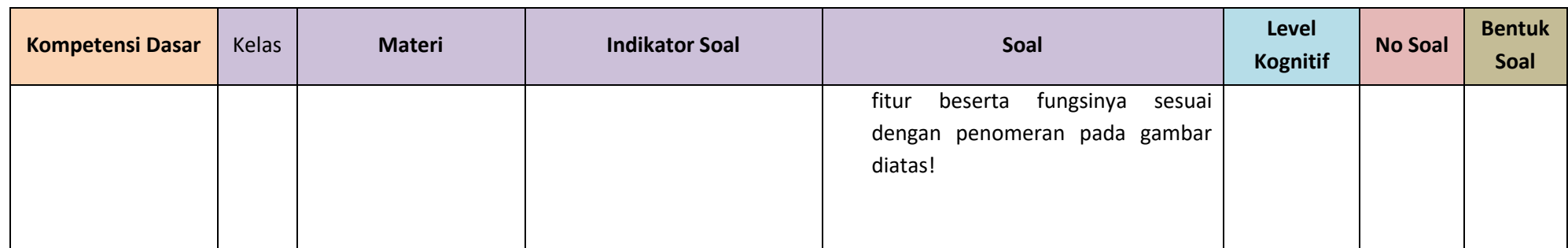

# LEMBAR PERTANYAAN (*tertuang di LKPD*)

#### Soal Essay

- 1. Sebutkan minimal 3 macam-macam, perangkat lunak presentasi yang kalian ketahui!
- 2. Jelaskan pengertian dari Microsoft PowerPoint 2013!
- 3. Jelaskan fungsi penggunaan Microsoft PowerPoint 2013!
- 4. Jelaskan keuntungan penggunaan Microsoft PowerPoint 2013!
- 5. Perhatikan jendela Microsoft PowerPoint 2013 berikut ini.

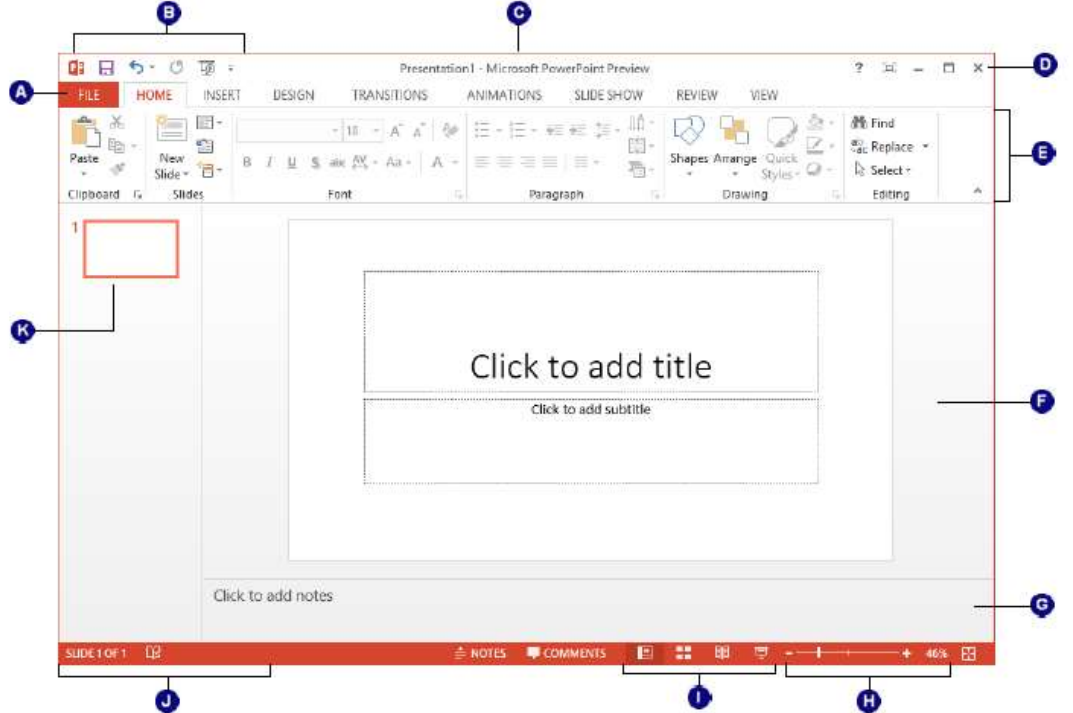

Gambar diatas merupakan gambar fitur-fitur menu pada Microsoft PowerPoint 2013, tentukanlah nama fitur beserta fungsinya sesuai dengan penomeran pada gambar diatas!

# a. Pedoman Penskoran

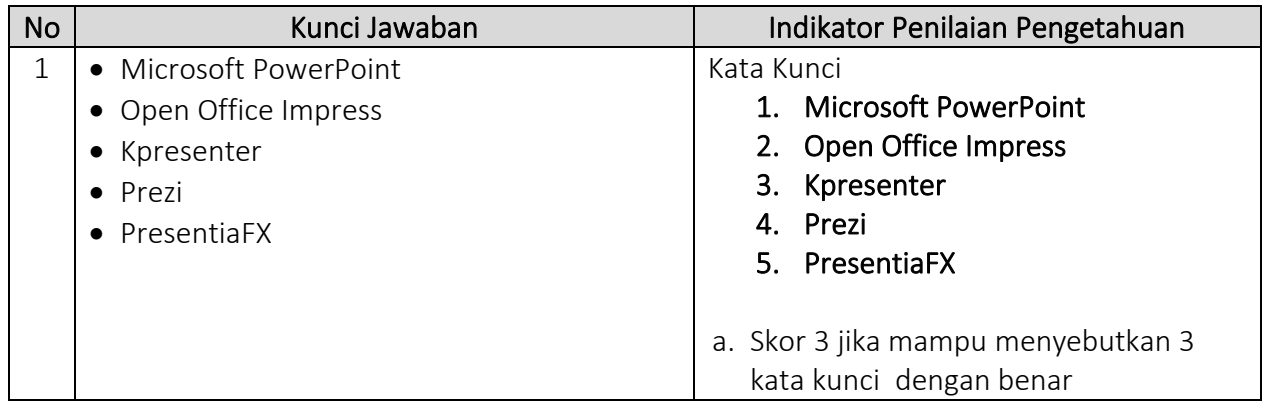

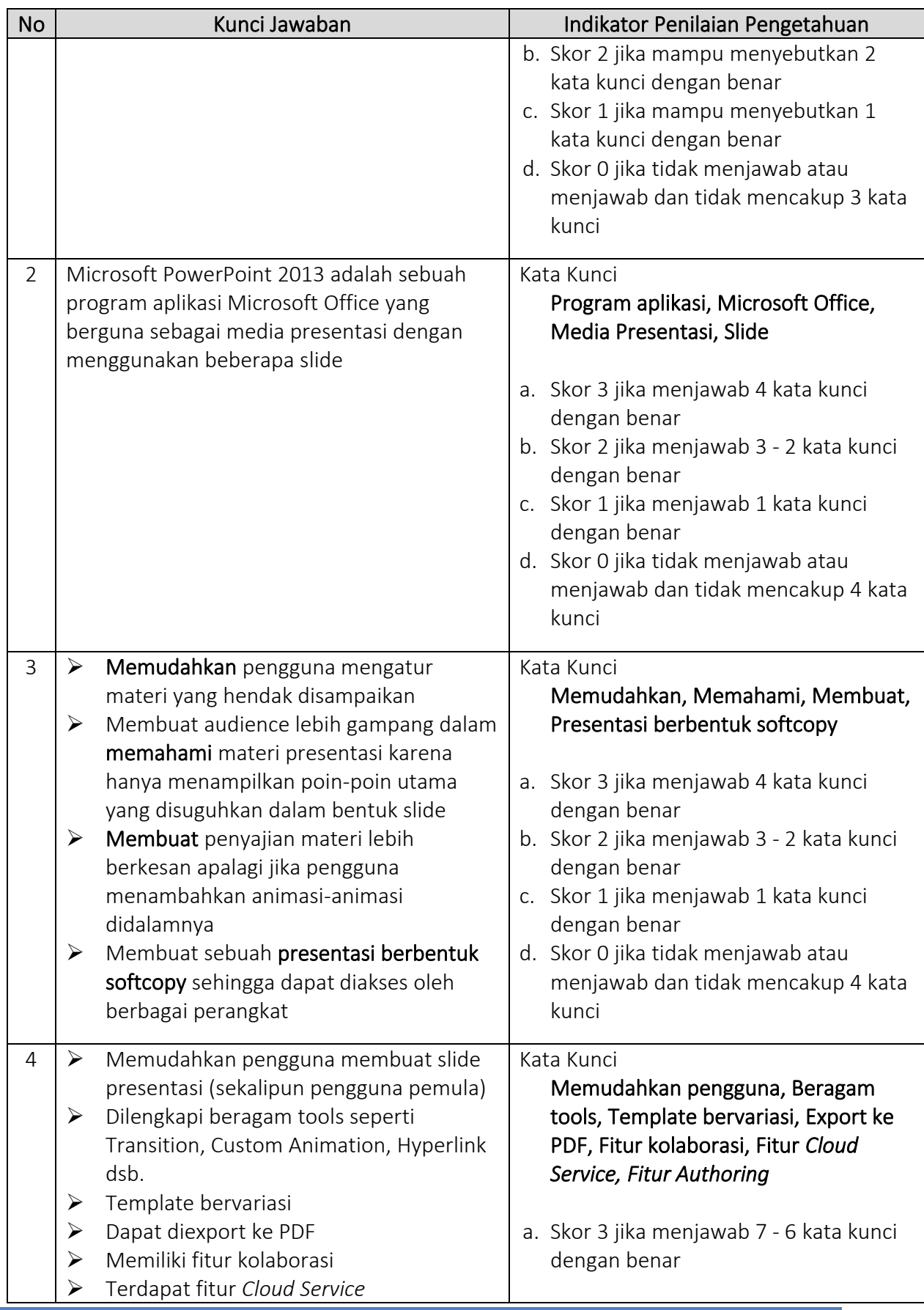

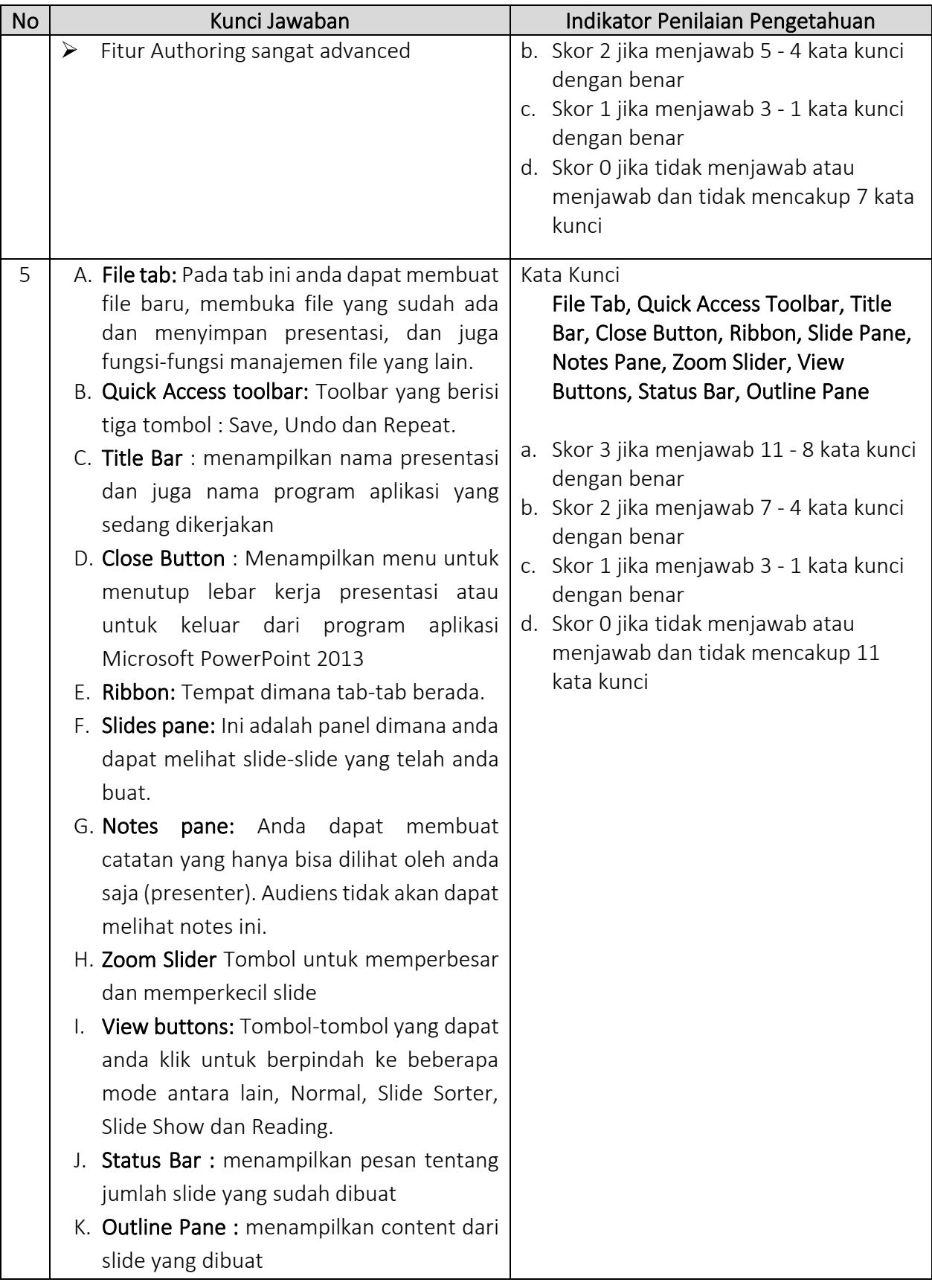

## **2. Post Test (diberikan diakhir pembelajaran)**

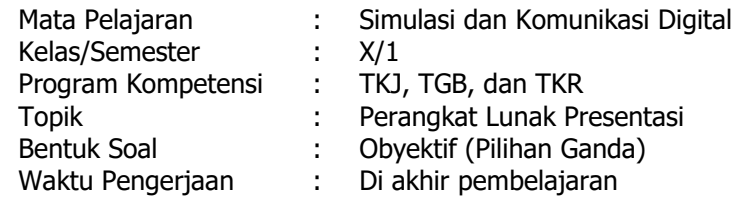

# **Kisi-Kisi Soal**

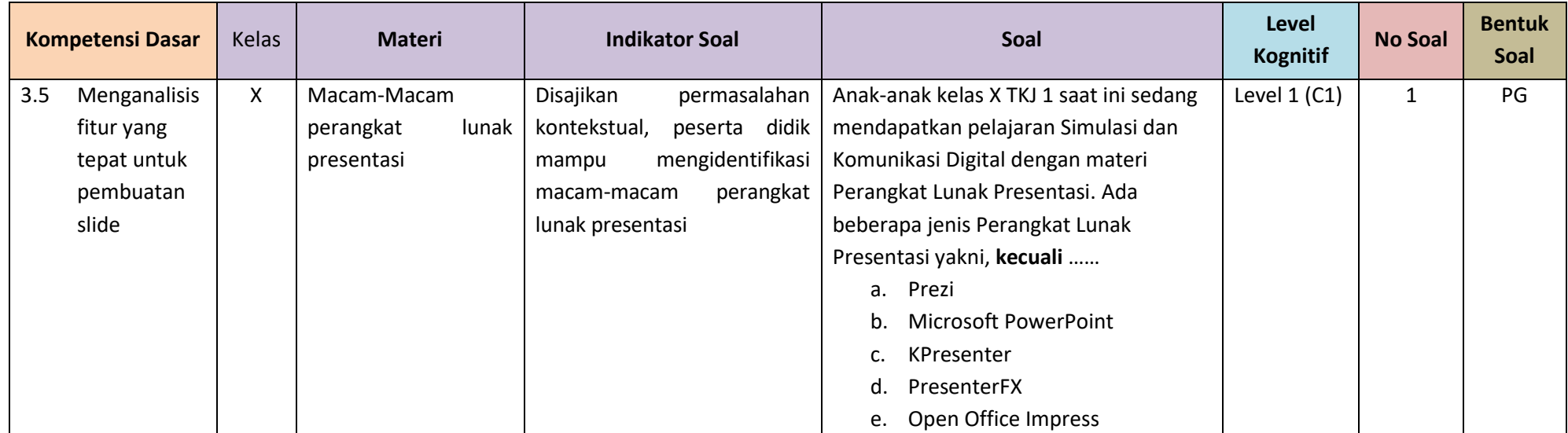

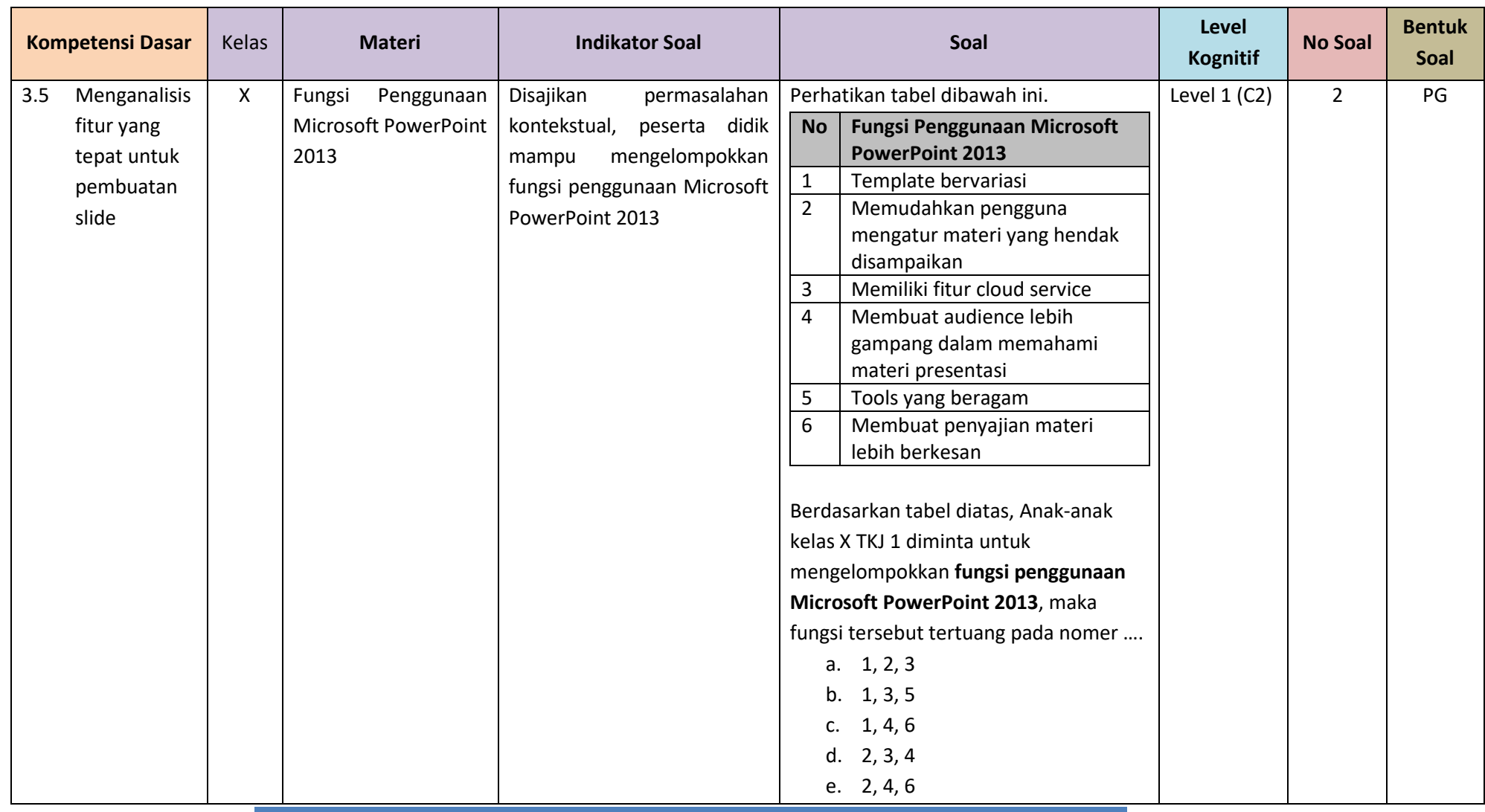

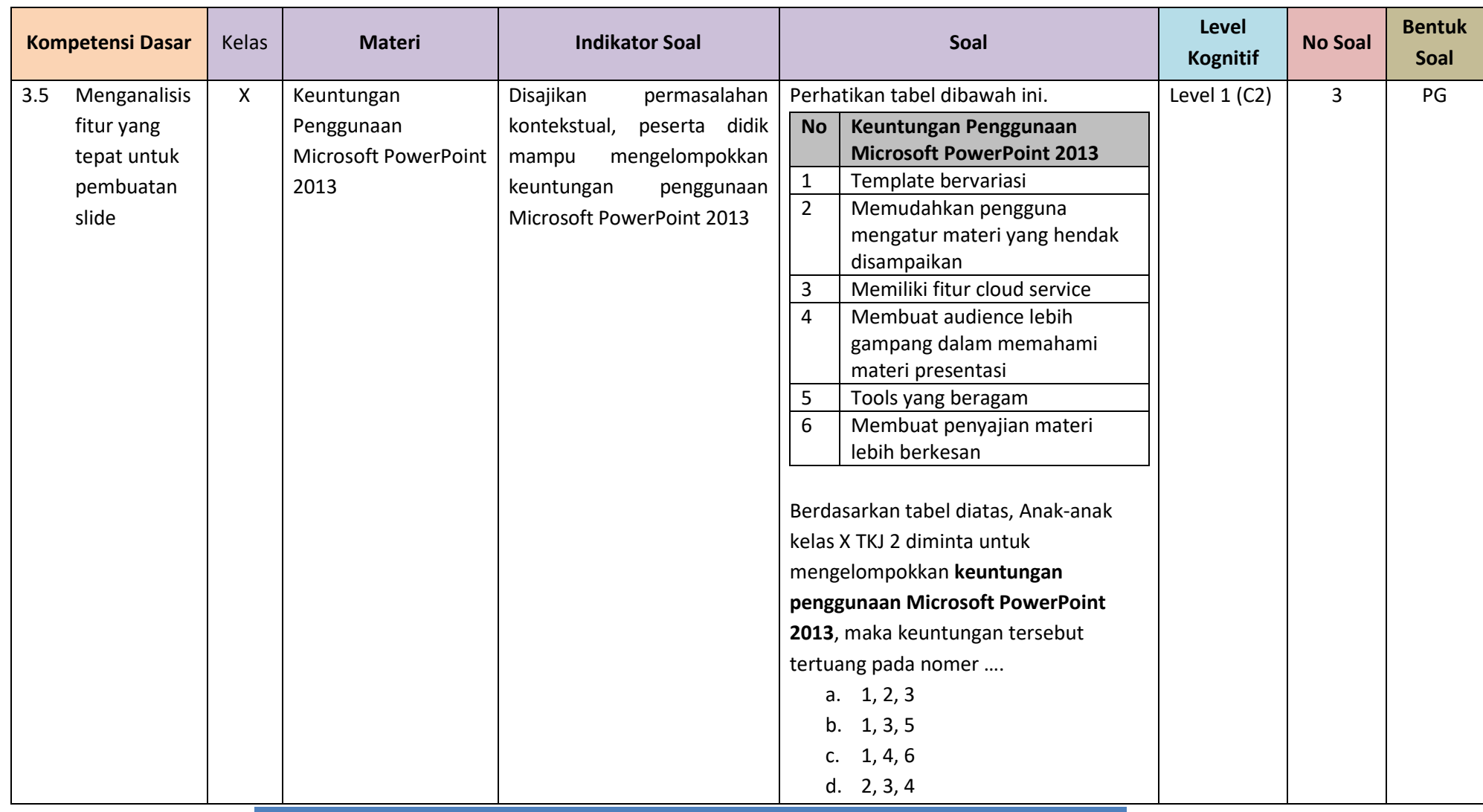

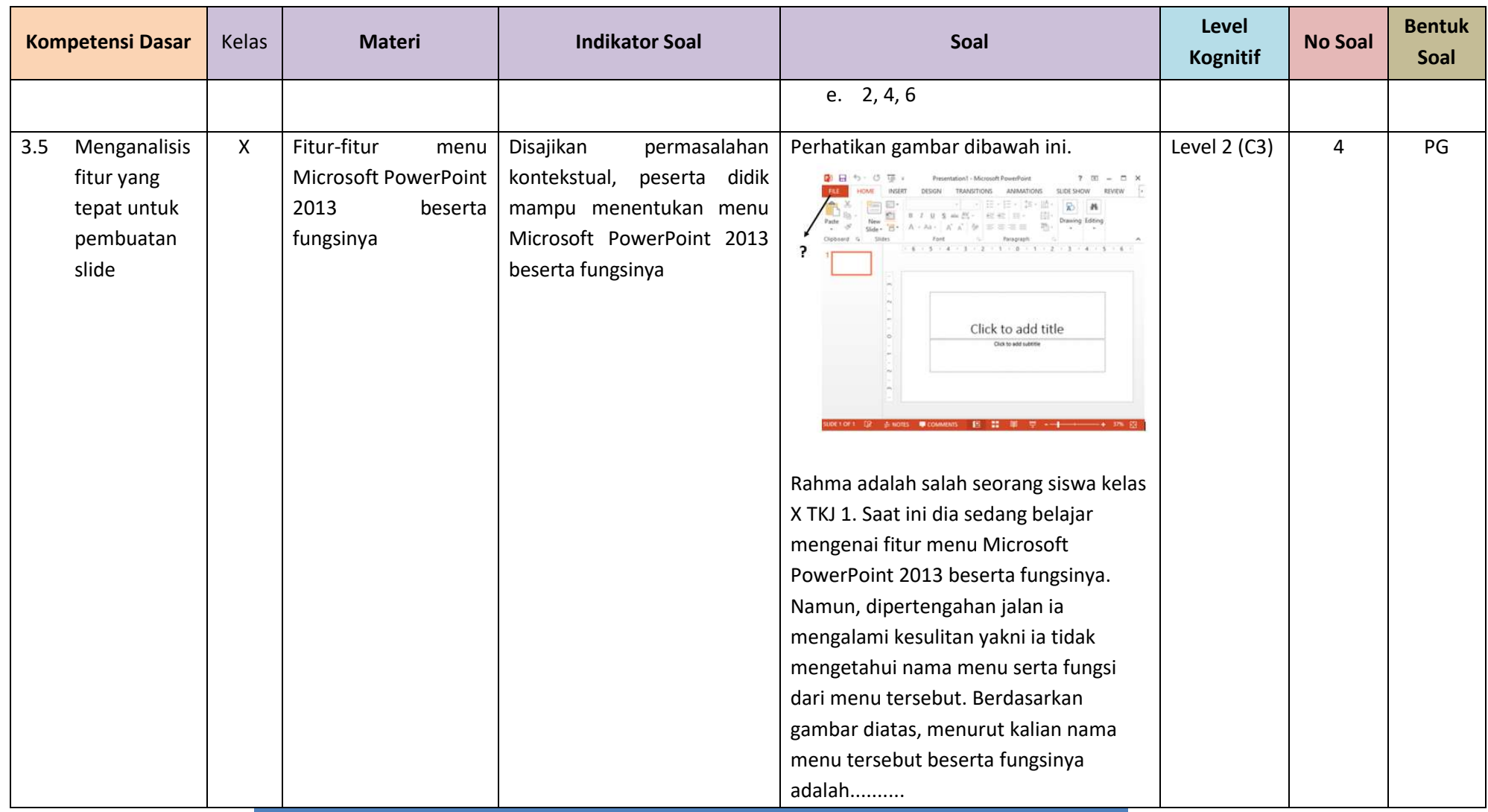

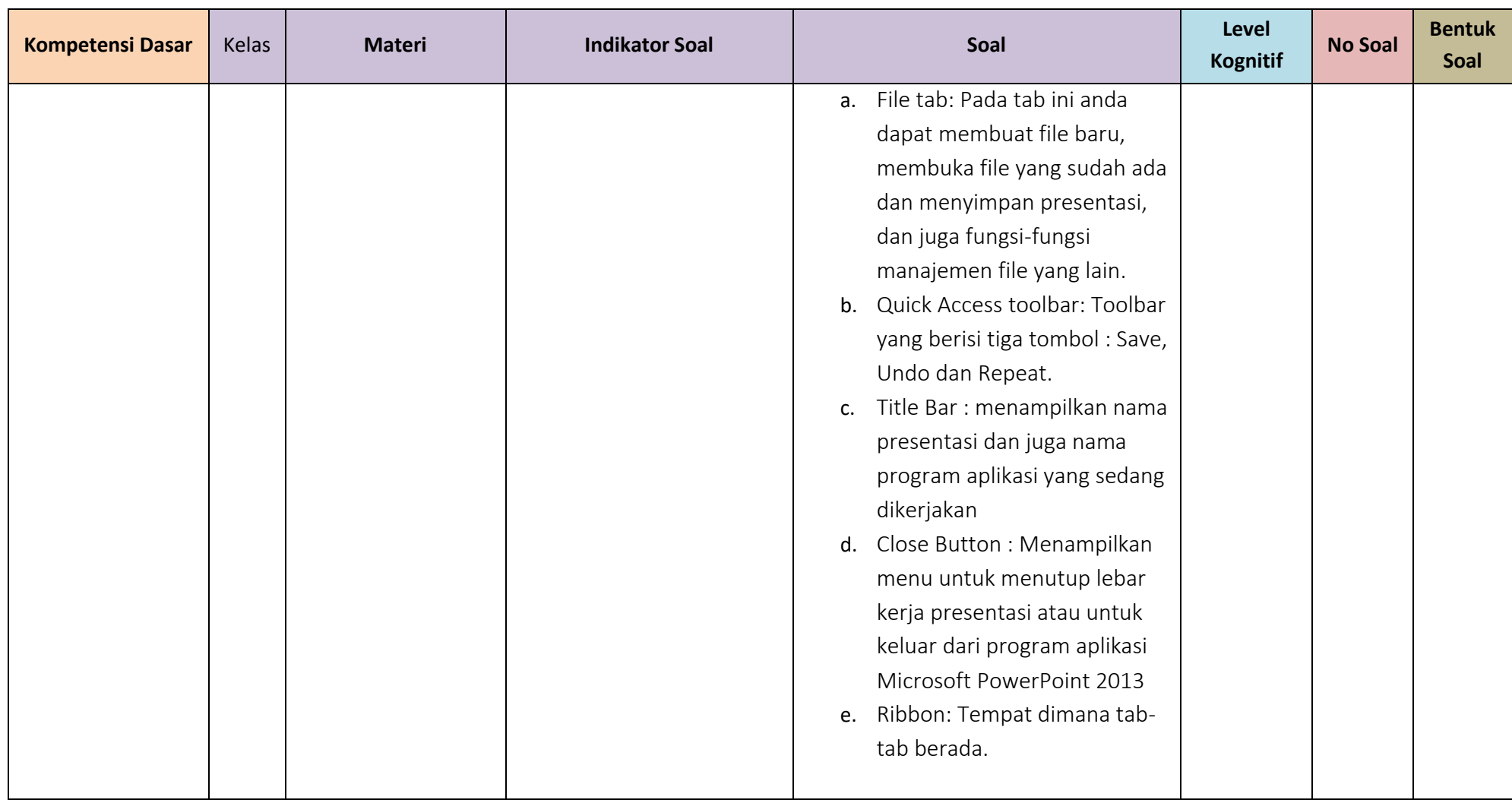

#### **Soal Pilihan Ganda dan Skor Penilaian**

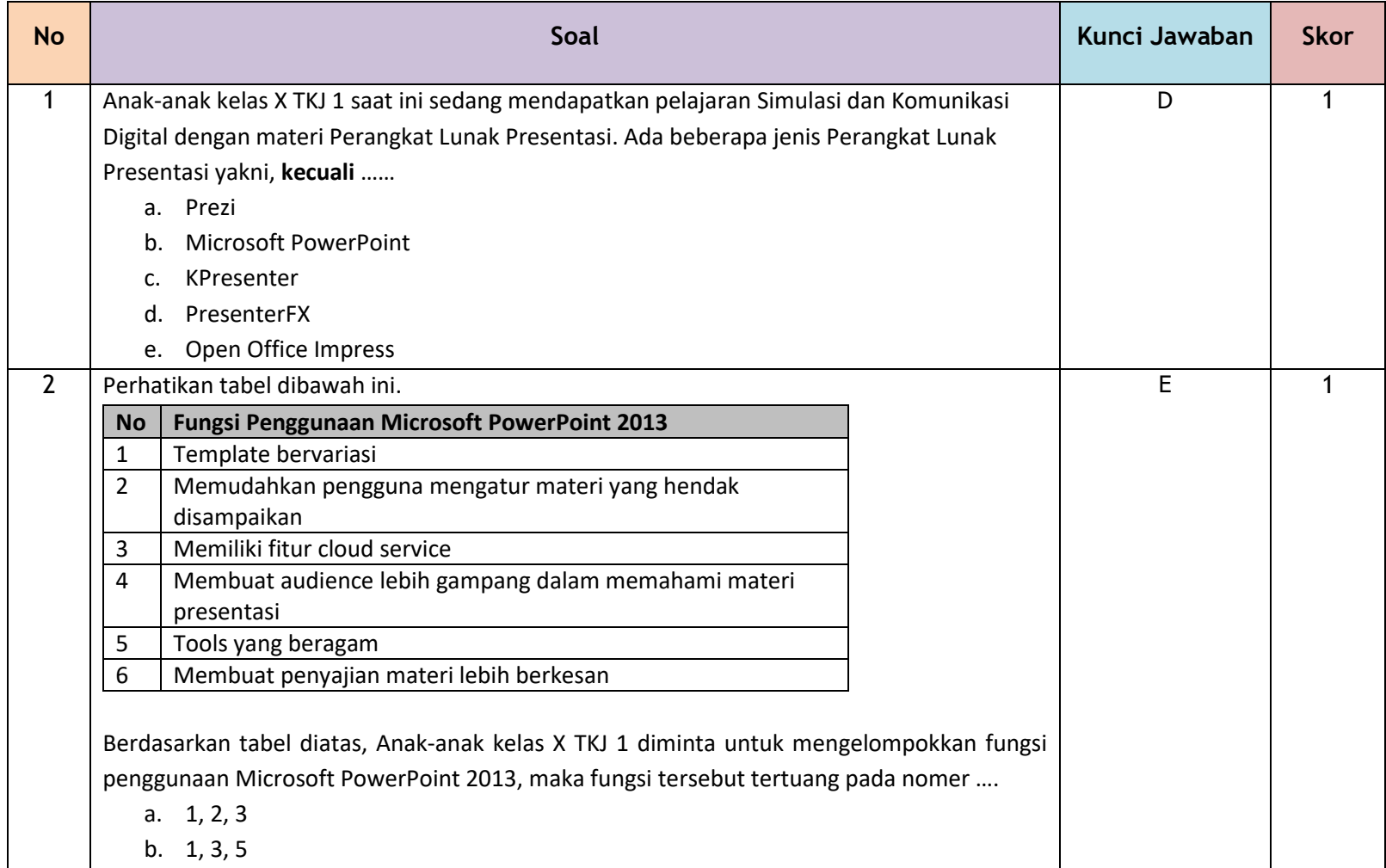

RPP SISKOMDIG KD 3.5 & 4.5 31

**The Co** 

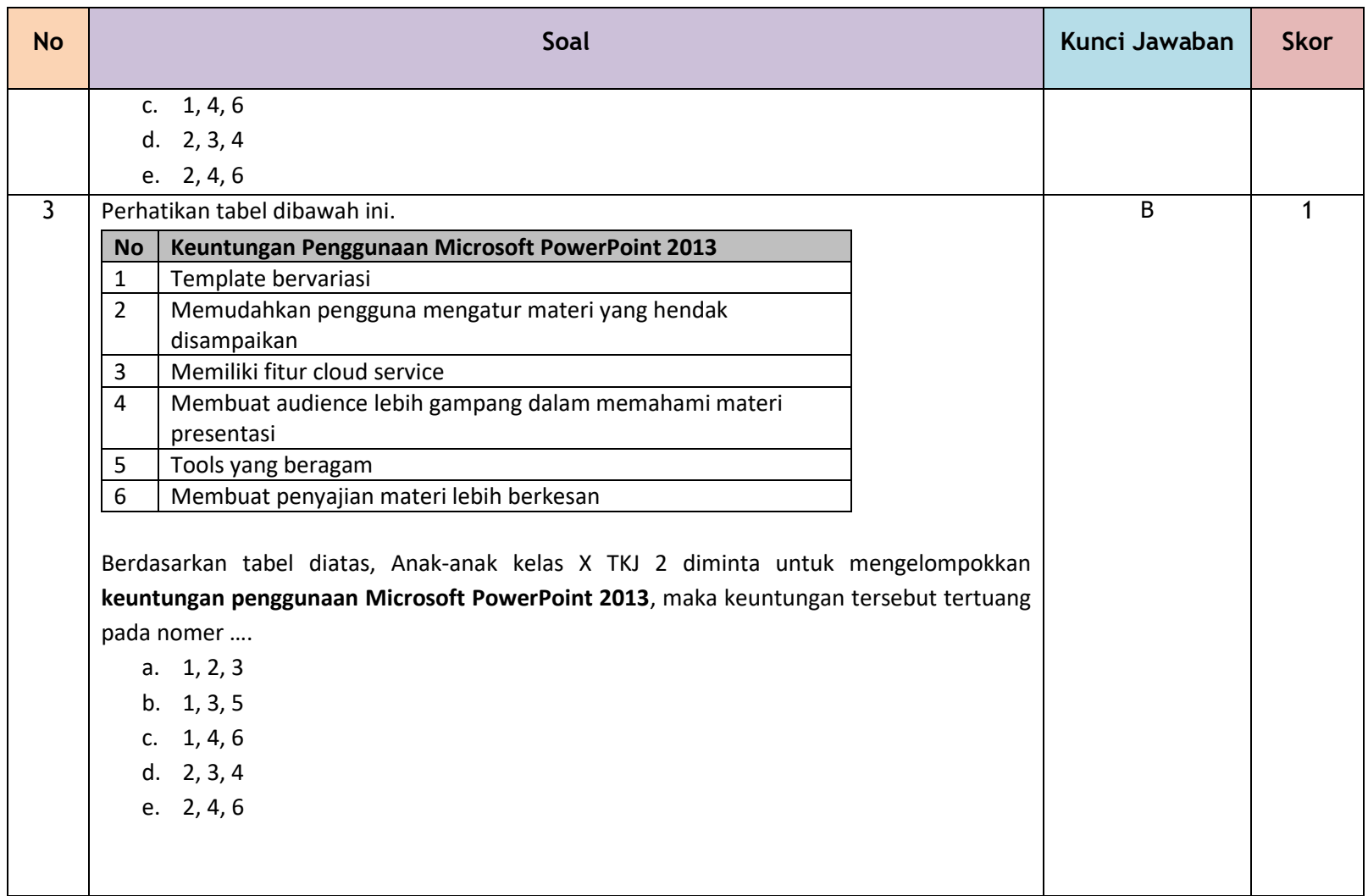

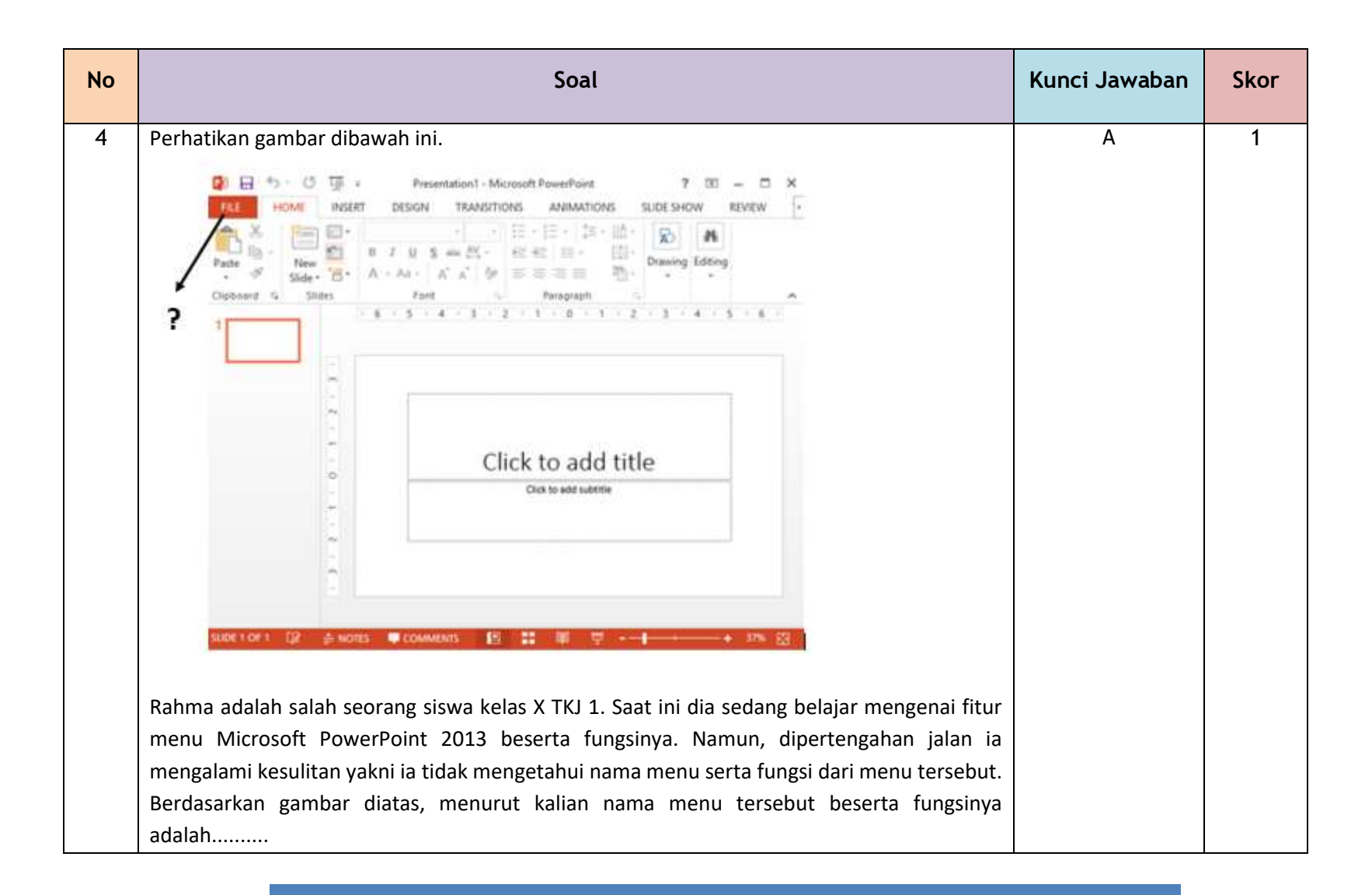

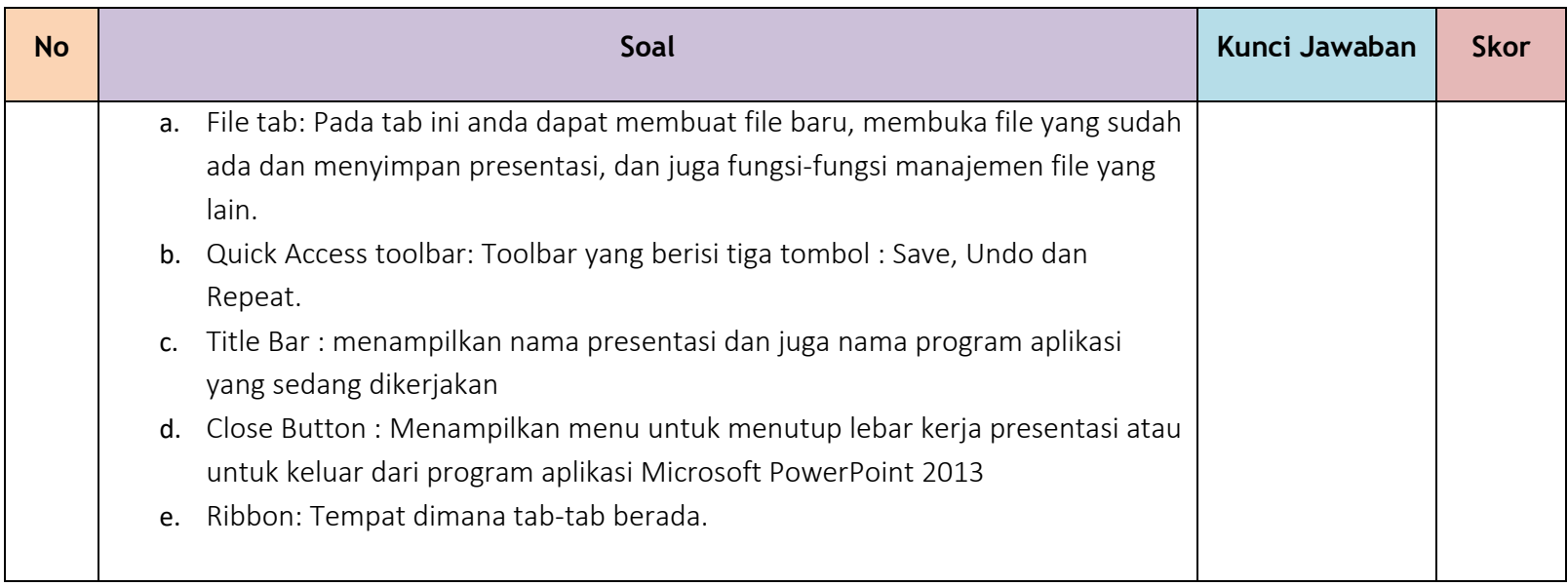

Pedoman Penilaian

Nilai = Jumlah skor yang diperoleh  $\frac{1}{\text{Jumben } y \text{ mag up to zero}}$  x 100

#### **3. Penilaian Harian**

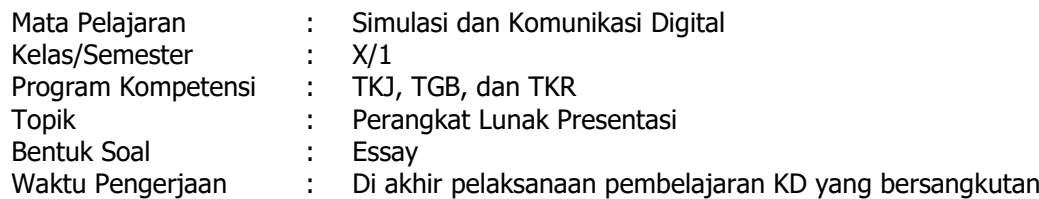

# **Kisi-Kisi Soal**

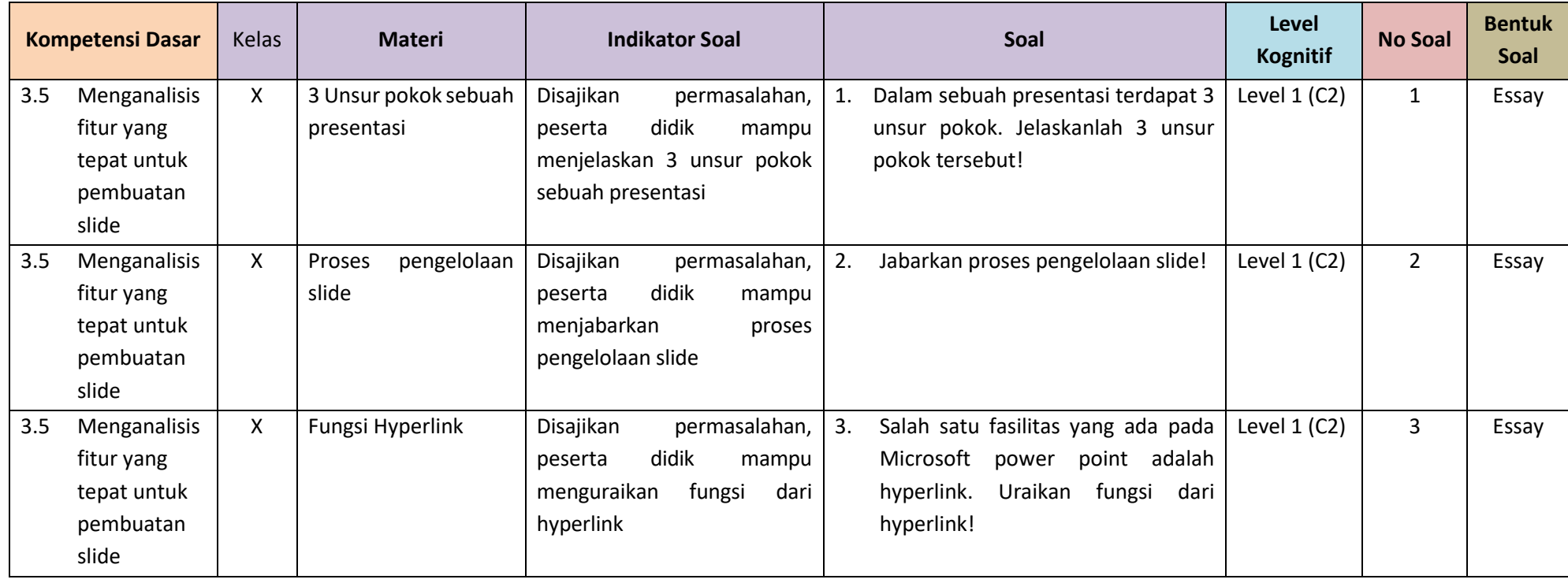

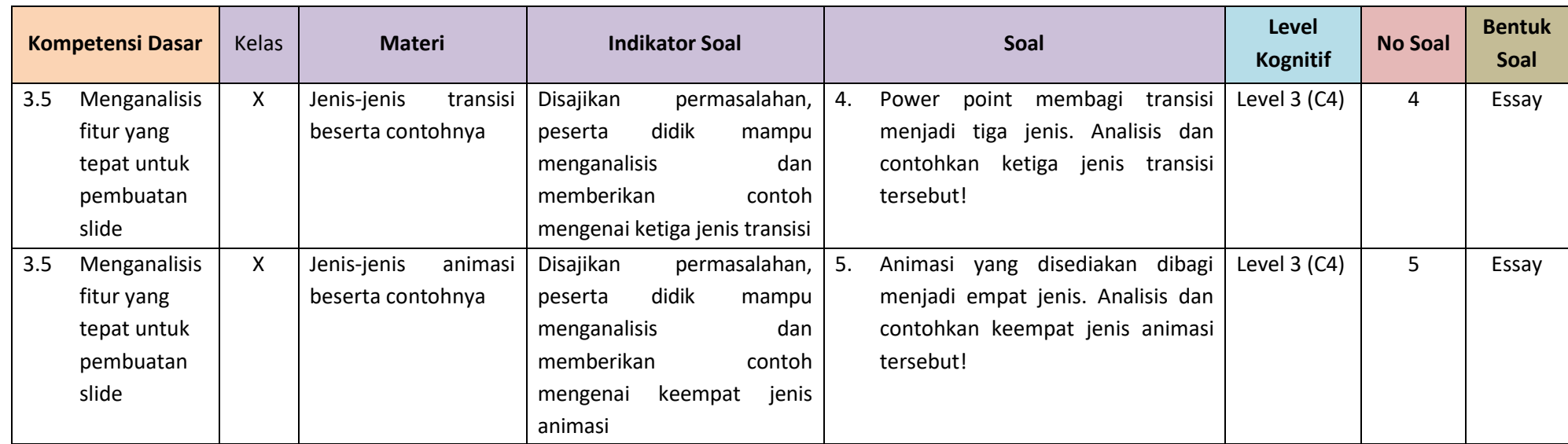

#### LEMBAR PENILAIAN HARIAN

#### Soal Essay

- 1. Dalam sebuah presentasi terdapat 3 unsur pokok. Jelaskanlah 3 unsur pokok tersebut!
- 2. Jabarkan proses pengelolaan slide!
- 3. Salah satu fasilitas yang ada pada Microsoft power point adalah hyperlink. Uraikan fungsi dari hyperlink!
- 4. Power point membagi transisi menjadi tiga jenis. Analisis dan contohkan ketiga jenis transisi tersebut!
- 5. Animasi yang disediakan dibagi menjadi empat jenis. Analisis dan contohkan keempat jenis animasi tersebut!

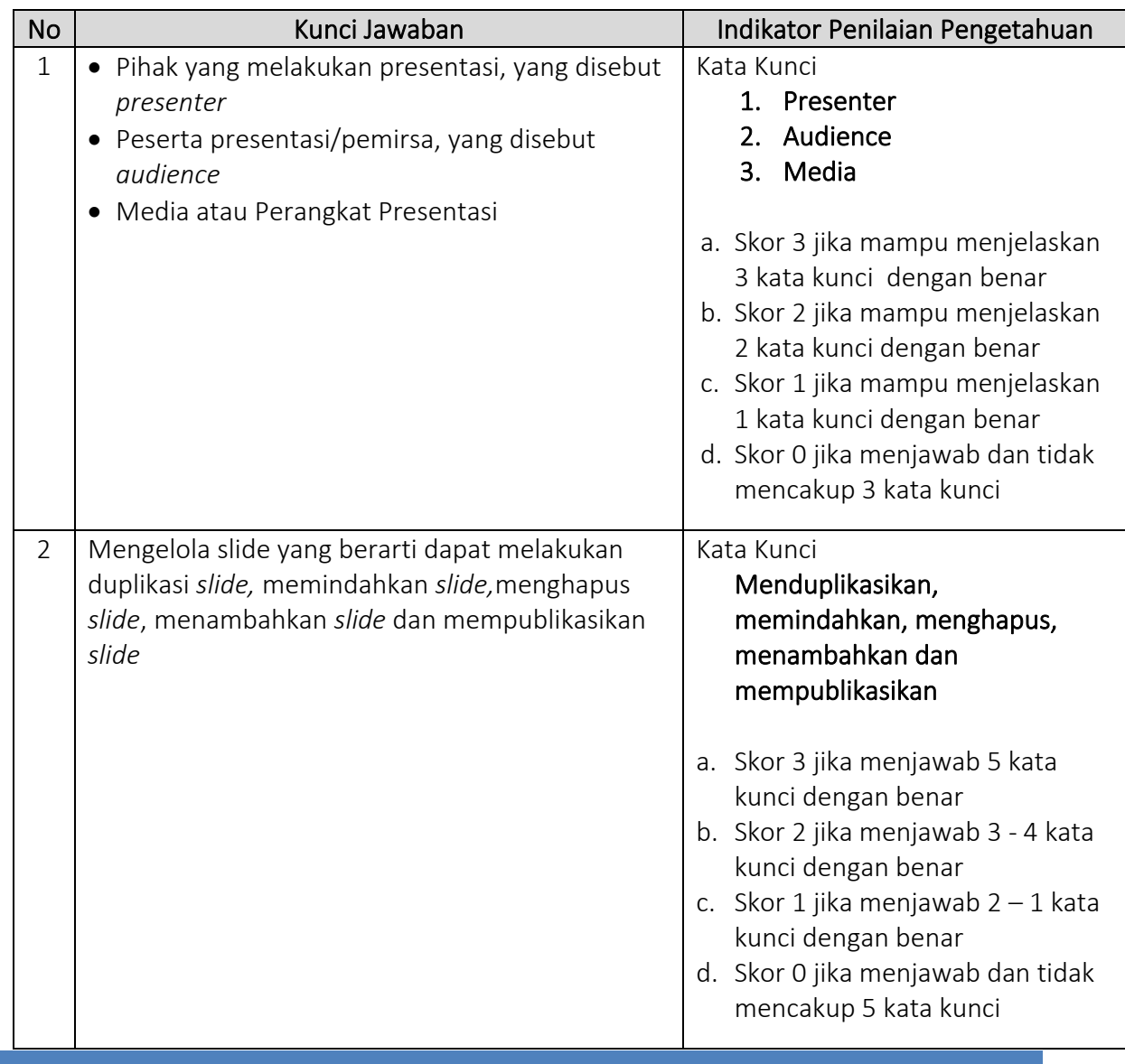

#### a. Pedoman Penskoran

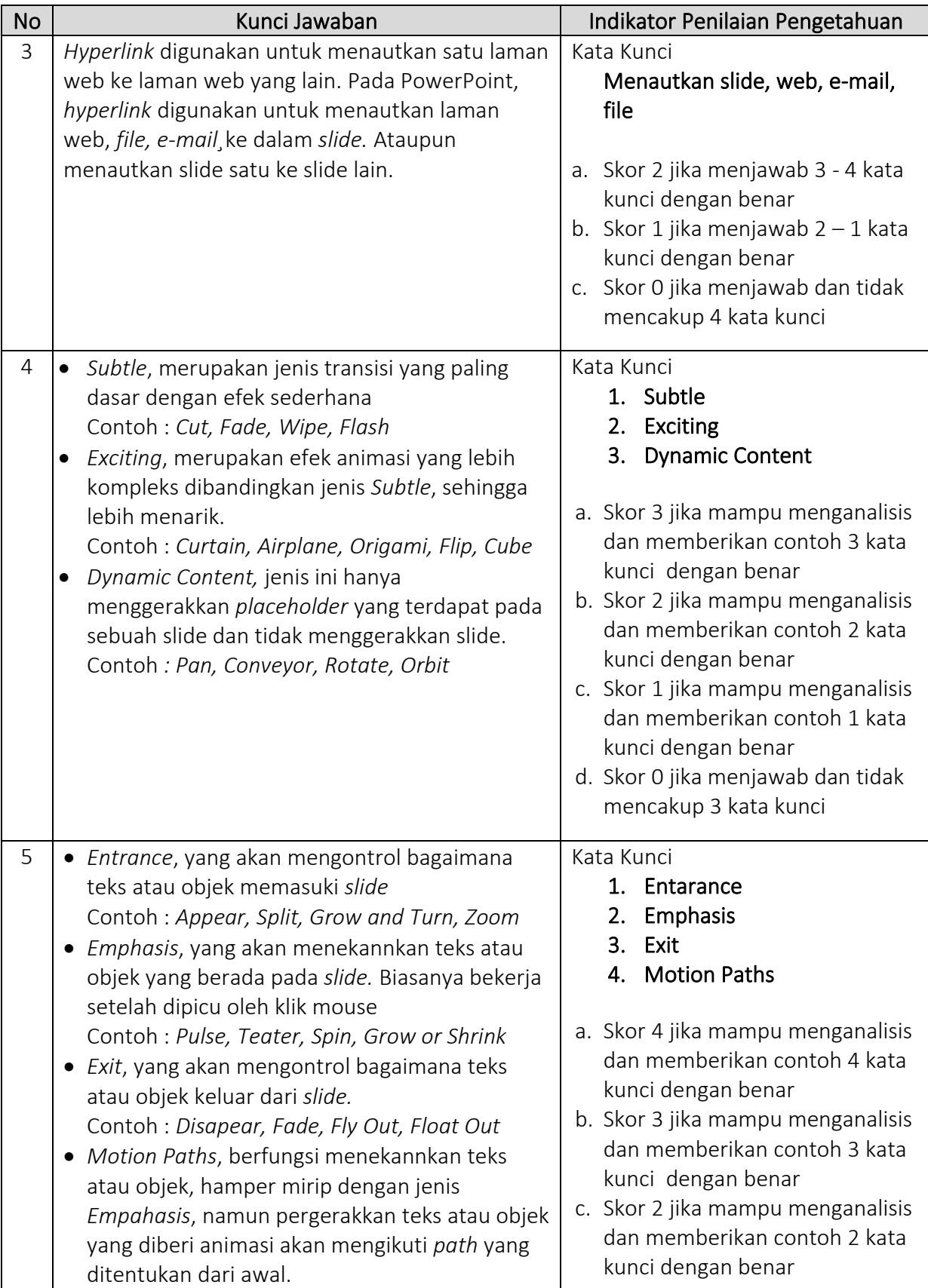

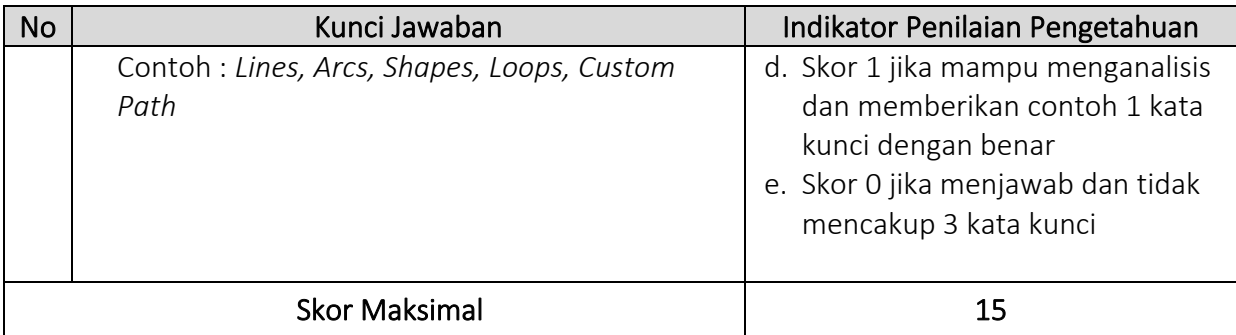

# b. Pedoman Penilaian

Nilai = Jumlah skor yang diperoleh  $\frac{1}{\text{Jumbh skor maksimal}}$  x 100

#### **PENILAIAN KETERAMPILAN**

#### **1. Penilaian Presentasi Kelompok**

Penampilan peserta didik dalam melaksanakan presentasi sesuai dengan topik yang diberikan oleh guru.

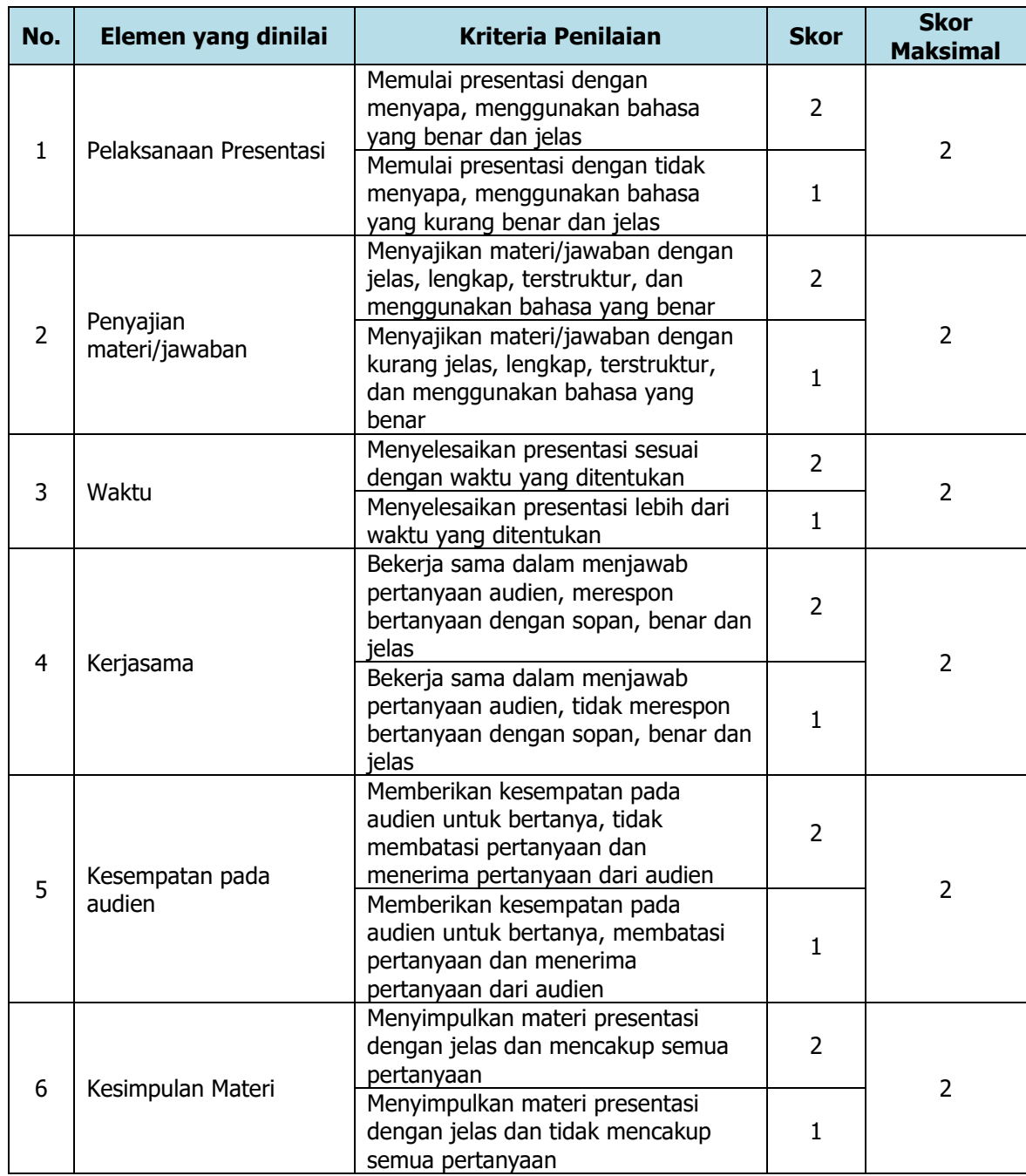

# **Format Penilaian Presentasi Kelompok**

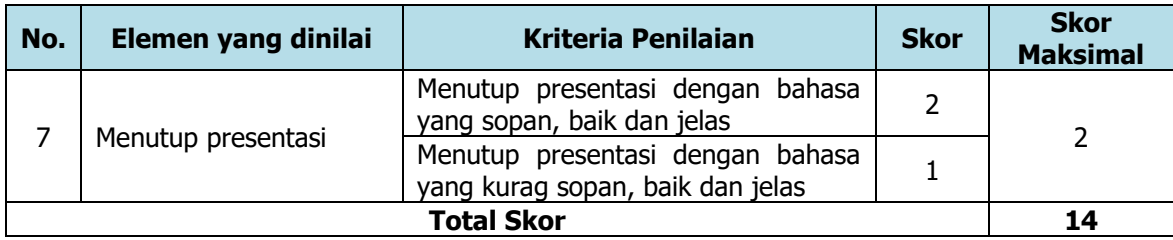

# **Perhitungan nilai**

Nilai = Skor yang di dapat x 100 Total skor maks.

# **PENILAIAN PRESENTASI KELOMPOK**

Mata Pelajaran : Simulasi dan Komunikasi Digital

Topik : Teknik Presentasi yang Efektif

Kelas : X TKJ 1

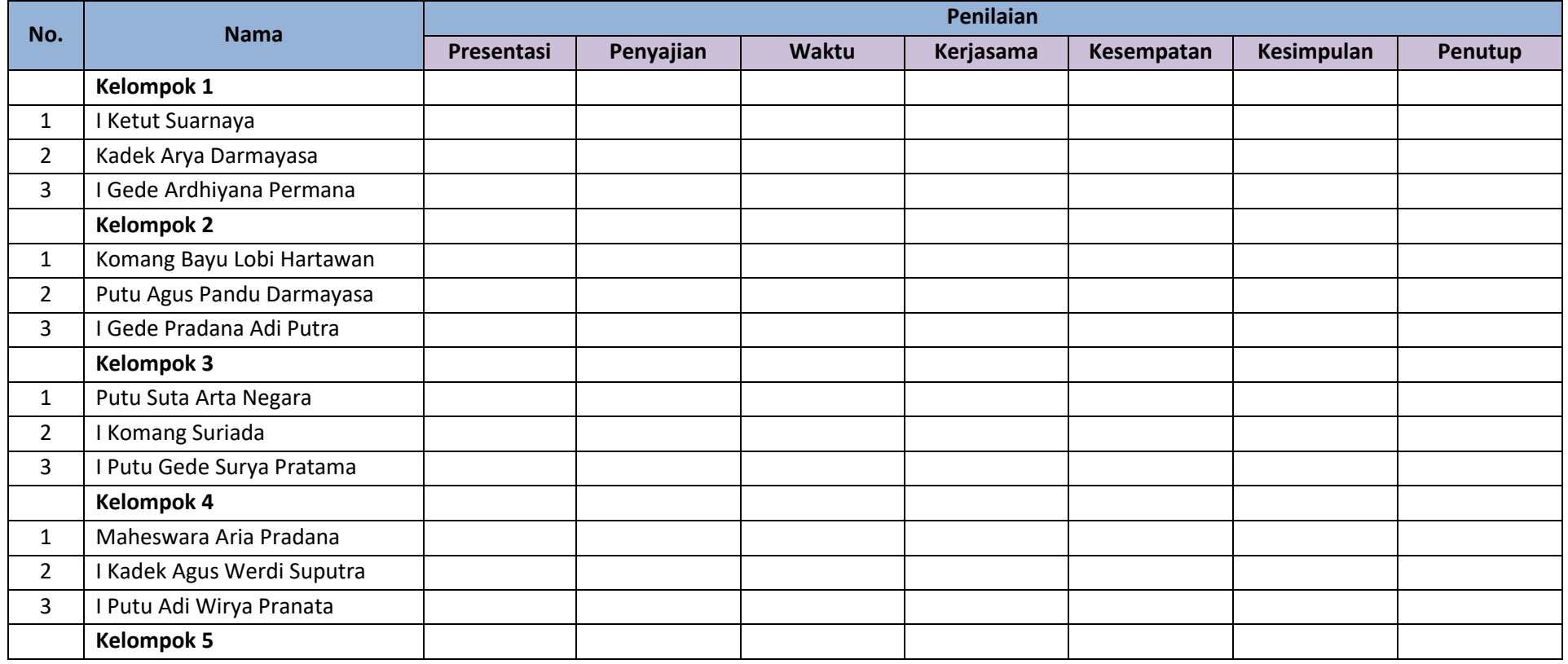

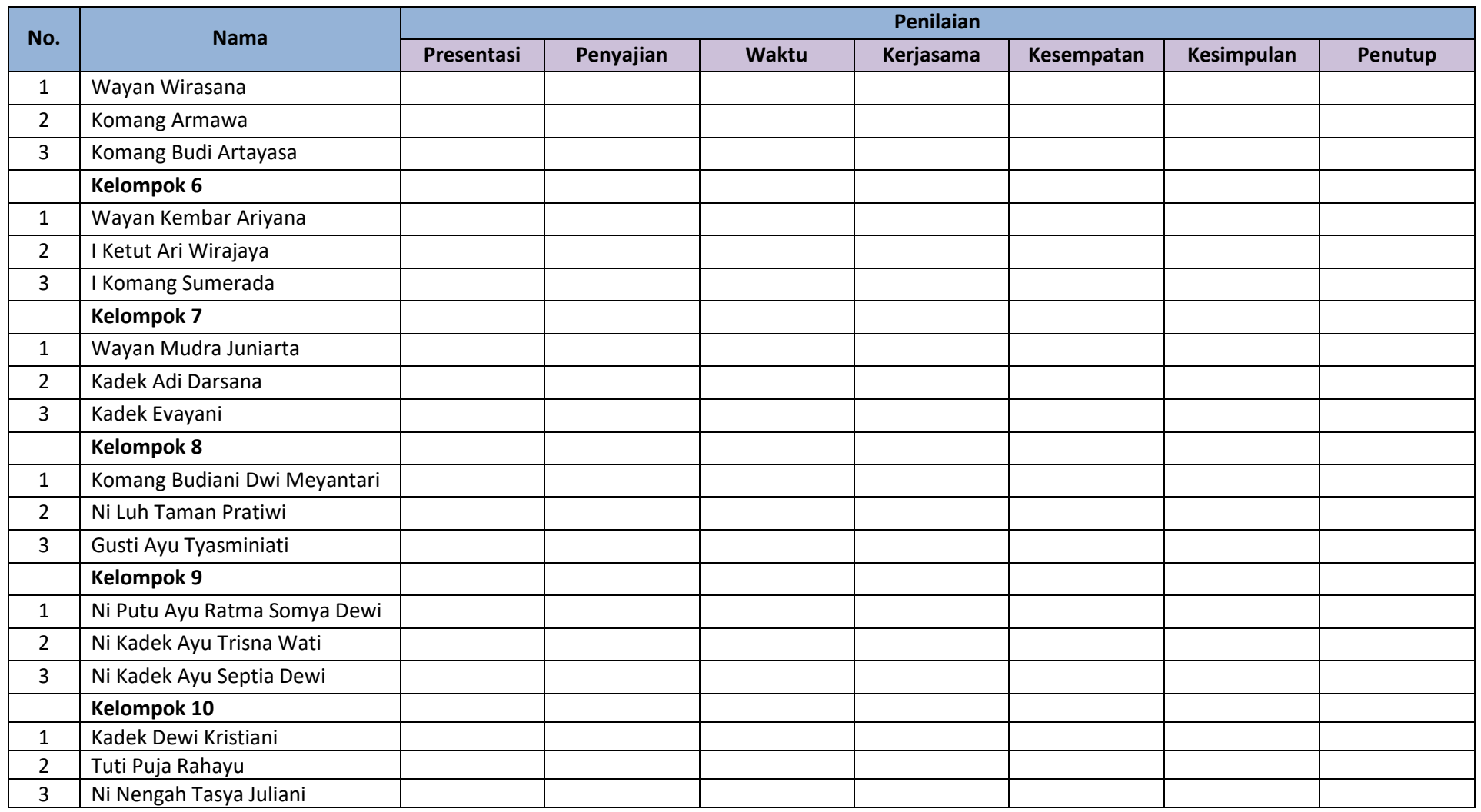

#### **2. Penilaian Portofolio (Arsip Masing-masing Peserta Didik)**

Peserta didik diminta untuk membuat rangkuman dari materi yang akan dan yang telah dibahas dengan dilengkapi dengan pembuatan mind map. Tugas tersebut dikerjakan pada buku kerja khusus Simulasi dan Komunikasi Digital yang akan menjadi nilai portofolio dengan instrumen penilaian seperti di bawah ini.

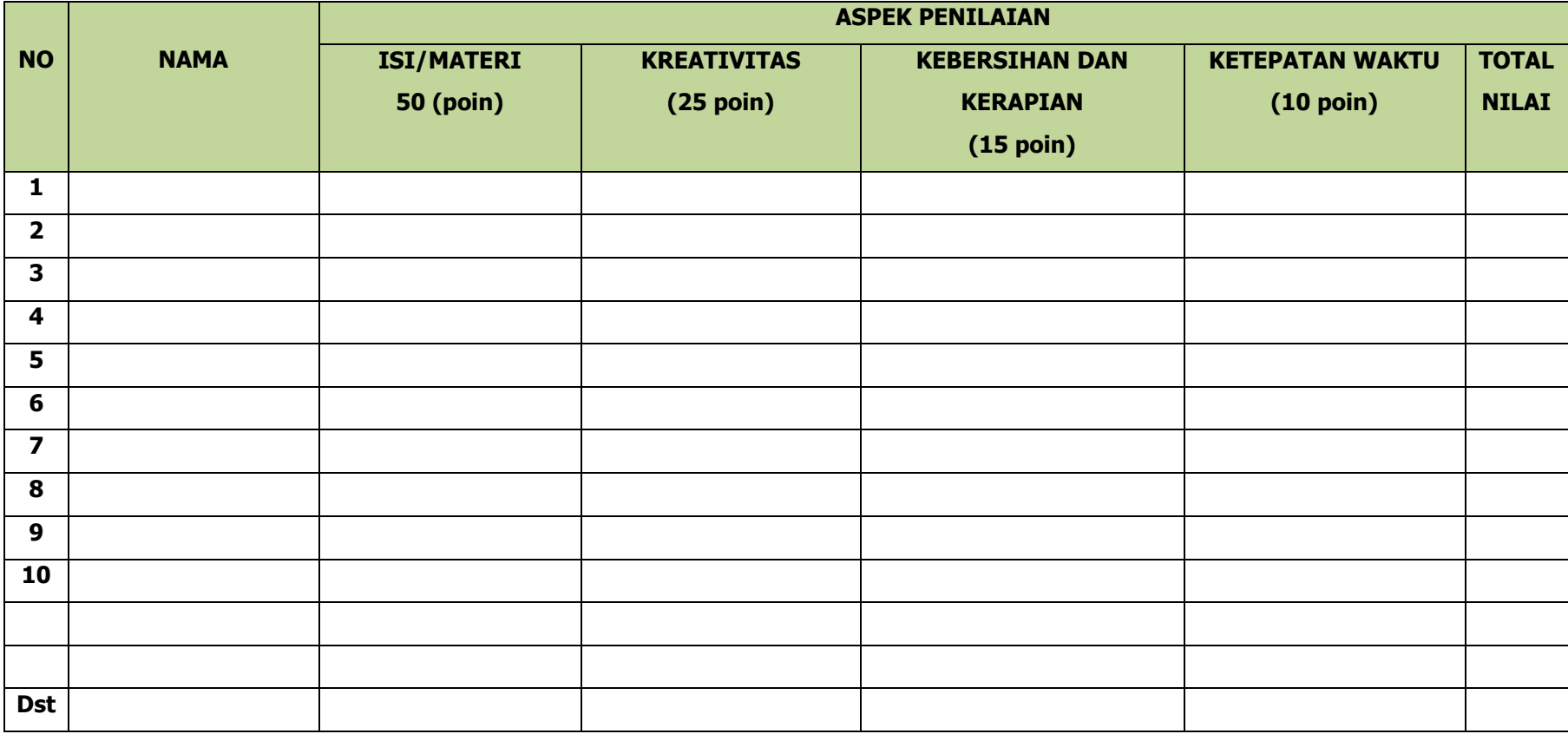